# **Galaxy VS**

# **SAI**

# **Funcionamiento**

**5/2020**

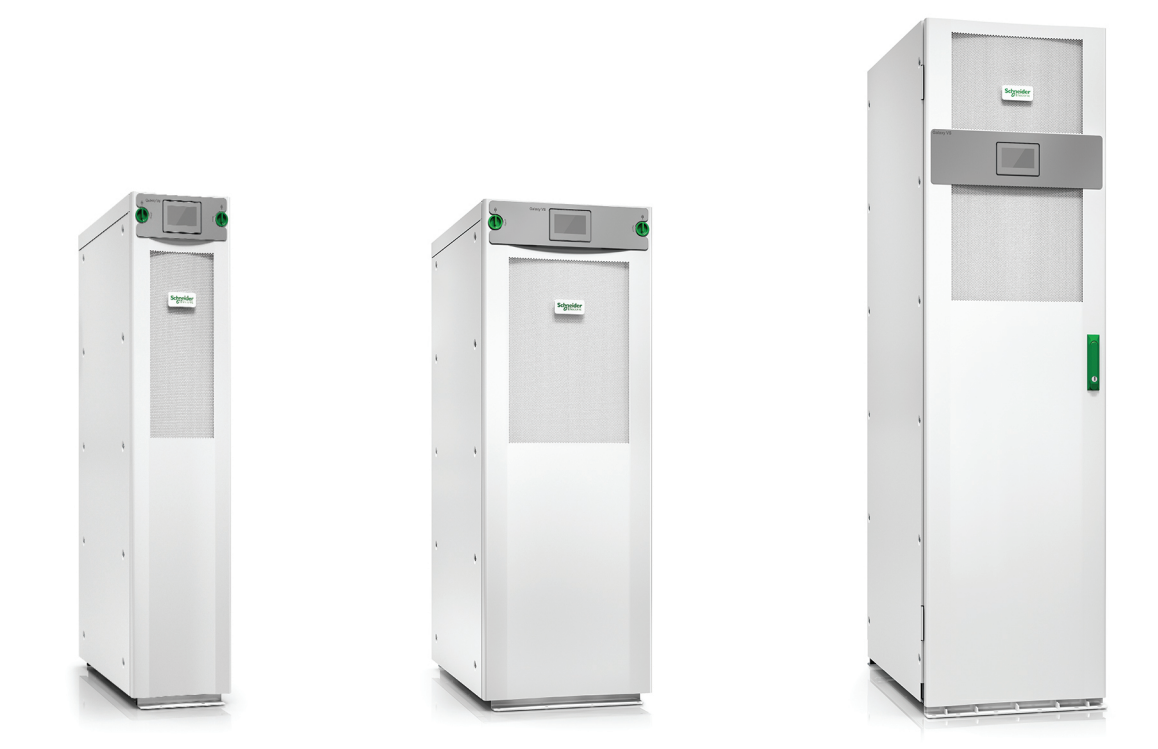

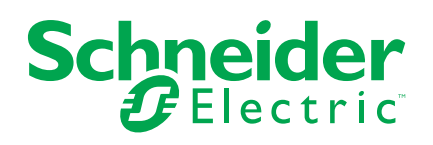

# **Información legal**

La marca Schneider Electric y cualquier otra marca comercial de Schneider Electric SE y sus filiales mencionadas en esta guía son propiedad de Schneider Electric SE o sus filiales. Todas las otras marcas pueden ser marcas comerciales de sus respectivos propietarios. Esta guía y su contenido están protegidos por las leyes de copyright aplicables, y se proporcionan exclusivamente a título informativo. Ninguna parte de este manual puede ser reproducida o transmitida de cualquier forma o por cualquier medio (electrónico, mecánico, fotocopia, grabación u otro), para ningún propósito, sin el permiso previo por escrito de Schneider Electric.

Schneider Electric no concede ningún derecho o licencia para el uso comercial de la guía o su contenido, excepto por una licencia no exclusiva y personal para consultarla "tal cual".

La instalación, utilización, mantenimiento y reparación de los productos y equipos de Schneider Electric la debe realizar solo personal cualificado.

Debido a la evolución de las normativas, especificaciones y diseños con el tiempo, la información contenida en esta guía puede estar sujeta a cambios sin previo aviso.

En la medida permitida por la ley aplicable, Schneider Electric y sus filiales no asumen ninguna responsabilidad u obligación por cualquier error u omisión en el contenido informativo de este material o por las consecuencias derivadas o resultantes del uso de la información contenida en el presente documento.

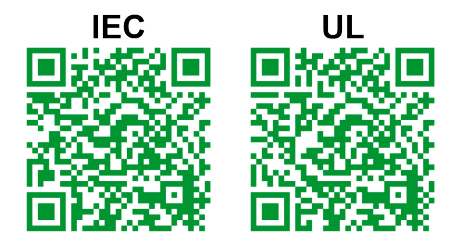

#### Visite

IEC: *https://www.productinfo.schneider-electric.com/portals/ui/galaxyvs\_iec/* o UL: *https://www.productinfo.schneider-electric.com/portals/ui/galaxyvs\_ul/* También puede descargar el código QR de más arriba para una experiencia digital y para obtener los manuales traducidos.

# **Tabla de contenido**

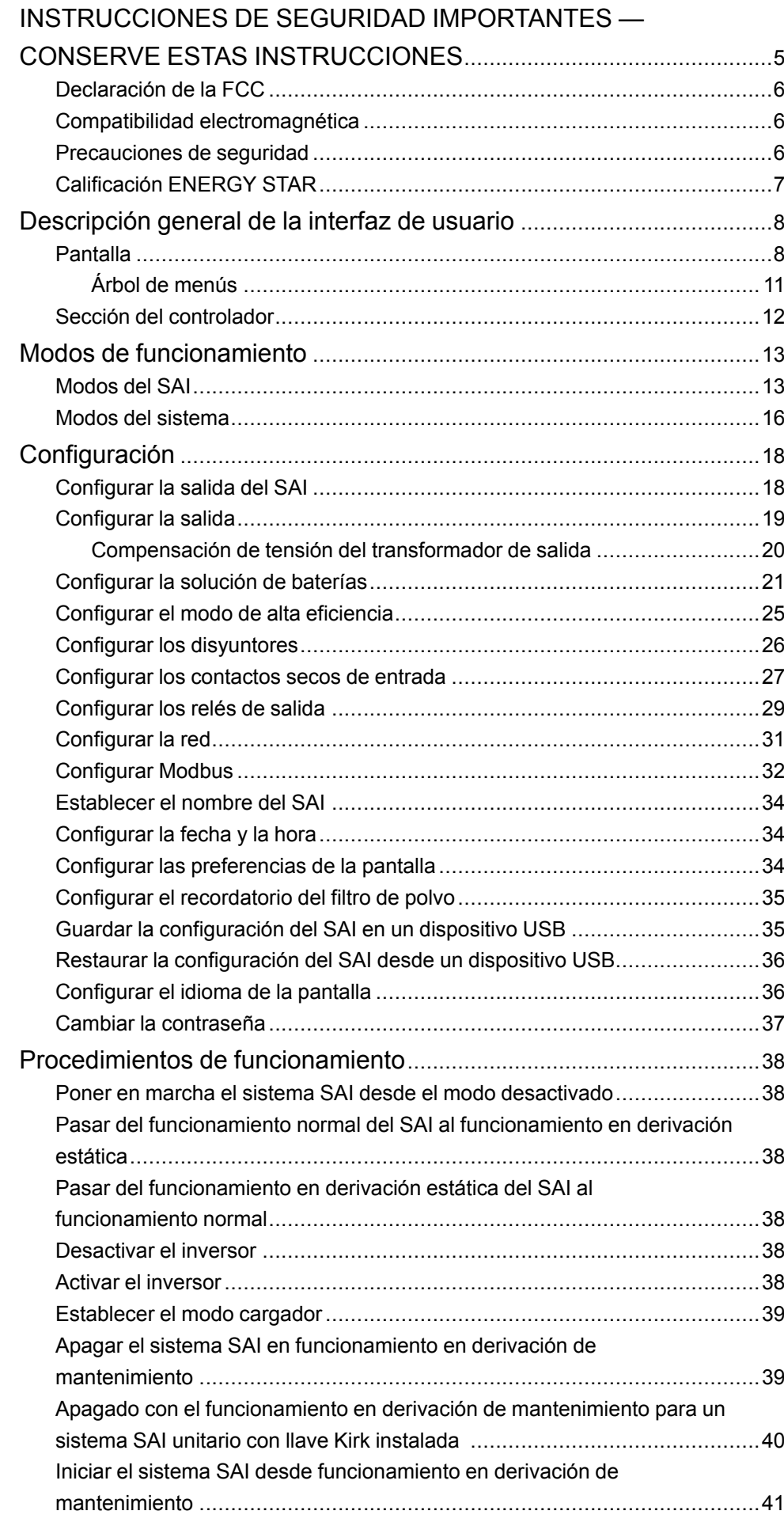

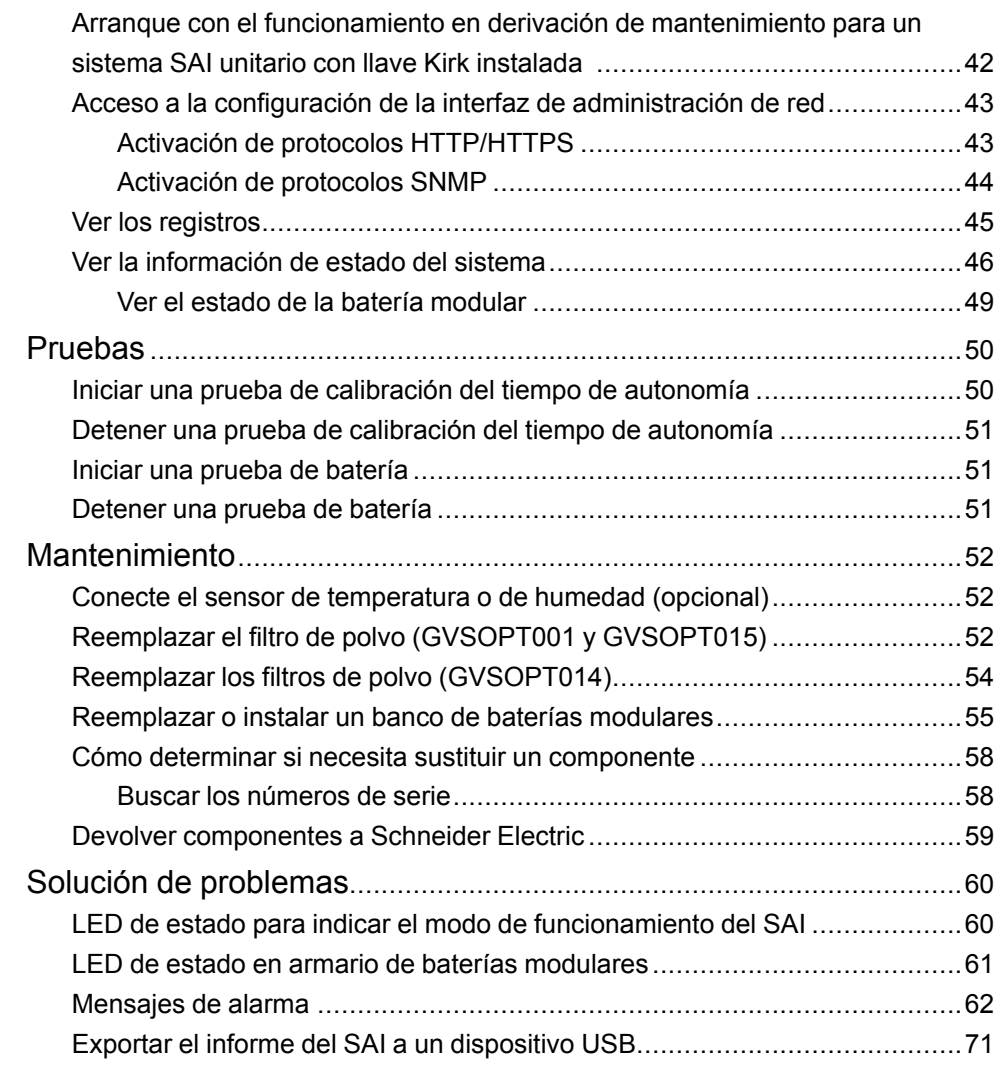

# <span id="page-4-0"></span>**INSTRUCCIONES DE SEGURIDAD IMPORTANTES — CONSERVE ESTAS INSTRUCCIONES**

Lea estas instrucciones cuidadosamente y observe el equipo para familiarizarse con él antes de intentar instalarlo, utilizarlo o hacer el mantenimiento. Los siguientes mensajes de seguridad pueden aparecer en este manual o en el equipo para advertir de posibles peligros o llamar la atención sobre información importante que aclara o simplifica un procedimiento.

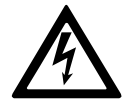

La adición de este símbolo a un mensaje de "Peligro" o "Advertencia" indica que existe un peligro eléctrico que causará lesiones personales si no se siguen las instrucciones.

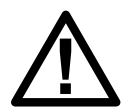

Este es el símbolo de alerta de seguridad. Se utiliza para alertar de un posible peligro de lesiones personales. Acate todos los mensajes de seguridad con este símbolo para evitar posibles lesiones o la muerte.

### **PELIGRO**

**PELIGRO** indica una situación peligrosa que, si no se evita, **causará** la muerte o lesiones graves.

**Si no se siguen estas instrucciones, se producirán lesiones graves o la muerte.**

## **ADVERTENCIA**

**ADVERTENCIA** indica una situación peligrosa que, si no se evita, **podría causar** la muerte o lesiones graves.

**Si no se siguen estas instrucciones, pueden producirse lesiones graves, muerte o daños en el equipo.**

# **ATENCIÓN**

**ATENCIÓN** indica una situación peligrosa que, si no se evita, **podría causar** lesiones menores o moderadas.

**Si no se siguen estas instrucciones, pueden producirse lesiones o daños en el equipo.**

### *AVISO*

**AVISO** se utiliza para prácticas no relacionadas con lesiones físicas. El símbolo de alerta de seguridad no se utilizará con este tipo de mensaje de seguridad.

**Si no se siguen estas instrucciones, pueden producirse daños en el equipo.**

### **Tenga en cuenta que**

La instalación, la operación y el mantenimiento del equipo eléctrico debe realizarlos únicamente personal cualificado. Schneider Electric no asumirá ninguna responsabilidad por cualquier consecuencia derivada del uso de este material.

Una persona cualificada es alguien con habilidades y conocimientos relacionados con la construcción, la instalación y el funcionamiento de equipos eléctricos, y que ha recibido formación para reconocer y evitar los peligros pertinentes.

### <span id="page-5-0"></span>**Declaración de la FCC**

**NOTA:** Este equipo se ha sometido a pruebas y se ha determinado que cumple con los límites de un dispositivo digital Clase A, de acuerdo con la sección 15 de las Normas de la FCC. Estos límites proporcionan protección razonable contra toda interferencia perjudicial cuando se opera en un entorno comercial. Este equipo genera, utiliza y puede emitir energía de radiofrecuencia y, si no se instala y utiliza de acuerdo con el manual de instrucciones, puede producir interferencias perjudiciales para las radiocomunicaciones. Es probable que el funcionamiento de este equipo en una zona residencial cause interferencias perjudiciales, en cuyo caso el usuario estará obligado a corregirlas y asumir los gastos.

Cualquier cambio o modificación no expresamente aprobado por la parte responsable del cumplimiento podría invalidar la autoridad del usuario para operar el equipo.

### <span id="page-5-1"></span>**Compatibilidad electromagnética**

### *AVISO*

#### **RIESGO DE PERTURBACIONES ELECTROMAGNÉTICAS**

Este SAI es un producto de categoría C2. En entornos residenciales, este producto puede provocar interferencias de radio, en cuyo caso el usuario deberá adoptar las medidas adecuadas.

**Si no se siguen estas instrucciones, pueden producirse daños en el equipo.**

### <span id="page-5-2"></span>**Precauciones de seguridad**

### **PELIGRO**

#### **PELIGRO DE DESCARGA ELÉCTRICA, EXPLOSIÓN O DESCARGA DE ARCO ELÉCTRICO**

Deben leerse, comprenderse y seguirse todas las instrucciones de seguridad presentes en este documento.

**Si no se siguen estas instrucciones, se producirán lesiones graves o la muerte.**

# **AAPELIGRO**

#### **PELIGRO DE DESCARGA ELÉCTRICA, EXPLOSIÓN O DESCARGA DE ARCO ELÉCTRICO**

No ponga en marcha el sistema SAI una vez que esté conectado eléctricamente. La puesta en marcha solo debe ser realizada por personal de Schneider Electric.

**Si no se siguen estas instrucciones, se producirán lesiones graves o la muerte.**

### <span id="page-6-0"></span>**Calificación ENERGY STAR**

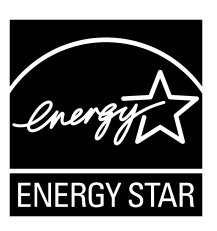

Algunos modelos tienen la calificación ENERGY STAR®. Para obtener más información sobre un modelo específico, visite www.se.com.

# <span id="page-7-0"></span>**Descripción general de la interfaz de usuario**

### <span id="page-7-1"></span>**Pantalla**

### **Información general de la pantalla de inicio**

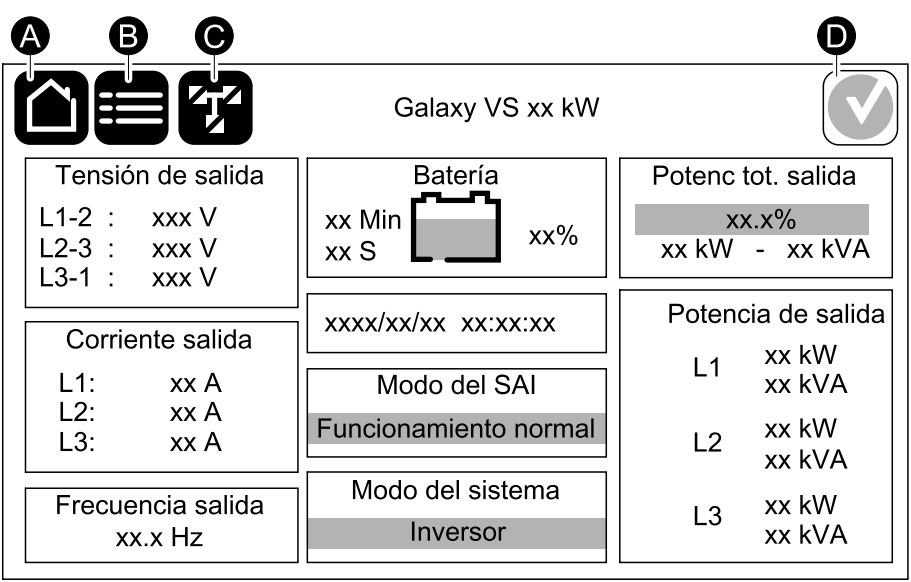

- A. Botón de inicio: pulse aquí en cualquier pantalla para volver a la pantalla de inicio.
- B. Botón de menú principal: pulse aquí para acceder a los menús.
- C. Botón de diagrama sinóptico: pulse aquí para acceder al diagrama sinóptico.
- D. Símbolo de estado de alarma: pulse aquí para acceder al registro de alarmas activas.

Puede pulsar en la salida o los campos de batería en la pantalla de inicio para acceder a las páginas de mediciones detalladas.

#### **Menú principal**

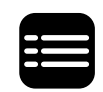

Pulse el botón del menú principal en la pantalla de inicio para acceder a los menús.

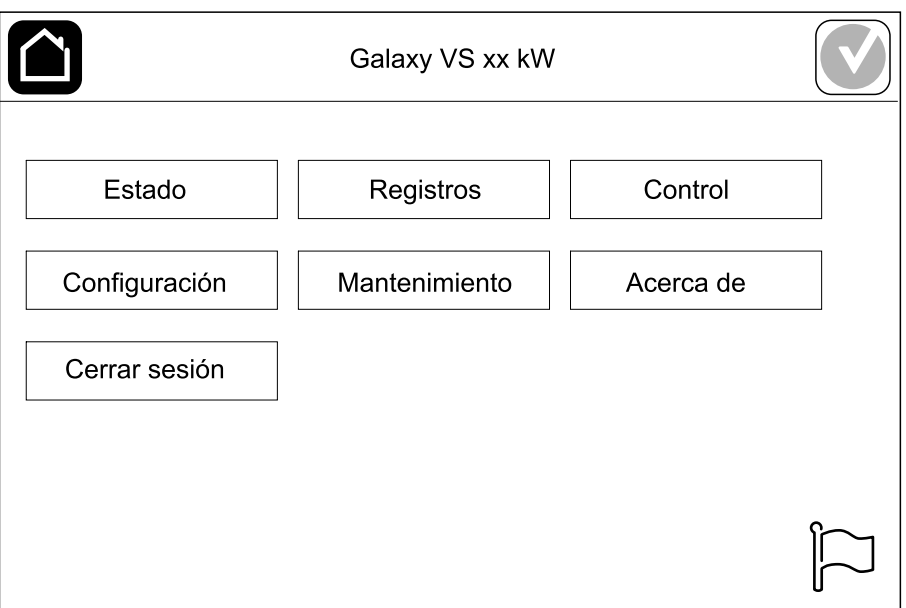

#### **Diagrama sinóptico**

El diagrama sinóptico se adaptará a la configuración del sistema. Los diagramas sinópticos que aparecen aquí se proporcionan solo a modo de ejemplo.

La línea de alimentación verde (gris en la ilustración) del diagrama sinóptico muestra el flujo de energía eléctrica a través del sistema SAI. Los módulos activos (inversor, rectificador, batería, conmutador estático, etc.) se enmarcan en color verde y los módulos inactivos se enmarcan en negro. Los módulos que se enmarcan en rojo no están operativos o tienen una condición de alarma.

En los diagramas sinópticos de sistemas en paralelo, pulse el SAI gris para ver el diagrama sinóptico en el nivel del SAI.

**NOTA:** El diagrama sinóptico solo muestra un disyuntor de batería (BB) aunque haya más disyuntores de batería conectados y configurados para supervisión. Si uno o más de los disyuntores de batería están en la posición cerrada, el BB del diagrama sinóptico se mostrará como cerrado. Si todos los disyuntores de batería supervisados están en la posición abierta, el BB del diagrama sinóptico se mostrará como abierto.

#### **Ejemplo de sistema SAI unitario: suministro de red con dos entradas**

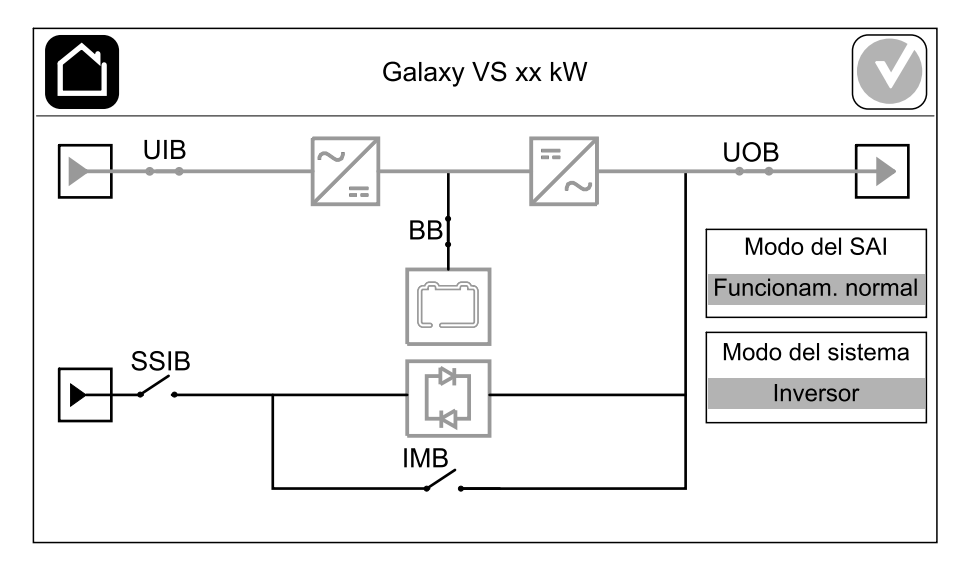

**Ejemplo de sistema en paralelo 1+1 simplificado: suministro de red con dos entradas**

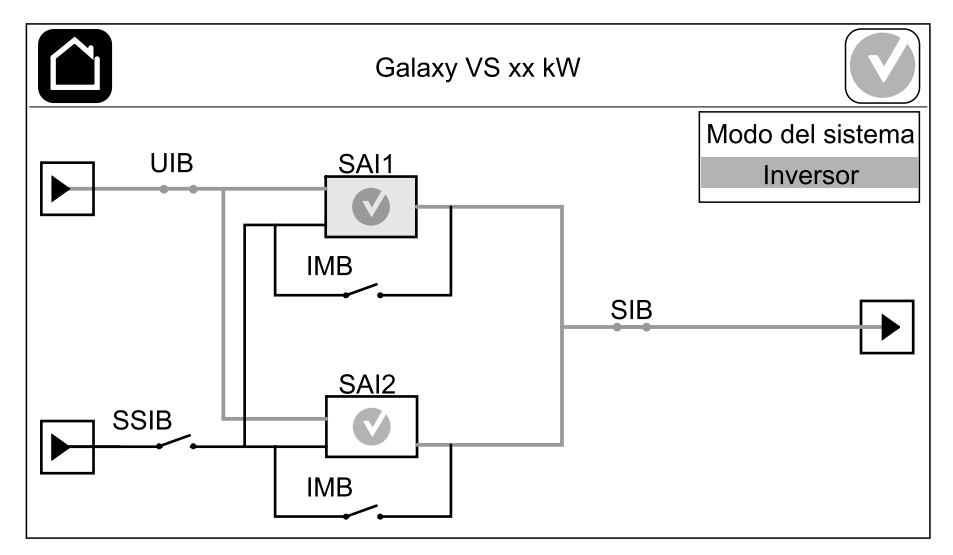

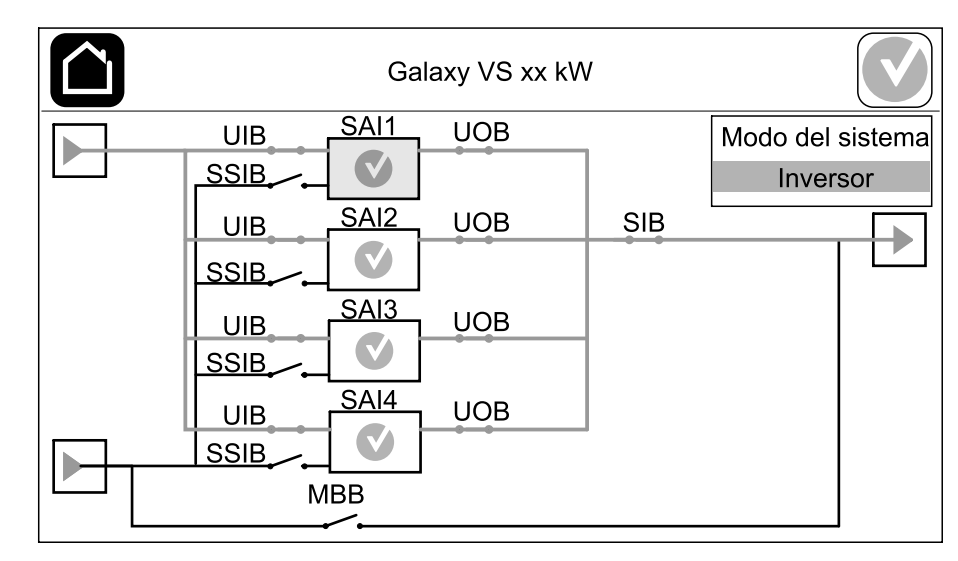

#### **Ejemplo de sistema en paralelo: suministro de red con dos entradas**

#### **Símbolo de estado de alarma**

El símbolo de estado de alarma (gris en la ilustración) en la esquina superior derecha de la pantalla cambia según el estado de alarma del sistema SAI.

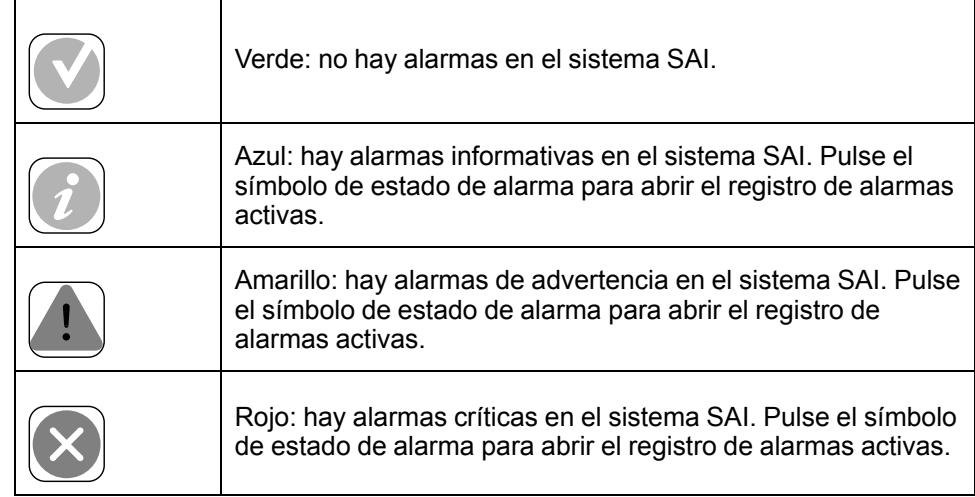

#### <span id="page-10-0"></span>**Árbol de menús**

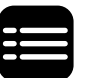

Pulse el botón del menú principal en la pantalla de inicio para acceder a los menús.

- **Estado**
	- **Entrada**
	- **Salida**
	- **Derivación**
	- **Batería**
	- **Temperatura**
	- **Paralelo**
- **Registros**
- **Control**<sup>1</sup>
	- **Modo funcionamiento**
	- **Inversor**
	- **Cargador**
	- **Secuencias guiadas**
- **Configuración**<sup>1</sup>
	- **SAI**
	- **Salida**
	- **Batería**
	- **Alta eficiencia**
	- **Disyuntores**
	- **Contactos y relés**
	- **Red**
	- **Modbus**
	- **General**
	- **Recordatorio**
	- **Guardar/Restablecer**
	- **Estado actualización**
- **Mantenimiento**
	- **Alarma sonora**
	- **LED de estado**
	- **Bombilla disyuntor**
	- **Batería**<sup>1</sup>
	- **Calibrac. autonomía**<sup>1</sup>
	- **Sustitución baterías**<sup>1</sup>
	- **Informe de SAI**<sup>1</sup>
- **Acerca de**
- **Cerrar sesión**
- Botón de bandera: consulte [Configurar](#page-35-1) el idioma de la pantalla, página 36.

Algunos menús contienen más submenús que los descritos en este manual. Estos submenús aparecen atenuados y son únicamente para uso de Schneider Electric, a fin de evitar impactos de carga no deseados. Otros elementos del

<sup>1.</sup> Para acceder a este menú, se debe iniciar sesión como administrador.

menú también pueden estar atenuados si no son relevantes para este sistema SAI en particular.

### <span id="page-11-0"></span>**Sección del controlador**

**NOTA:** Extraiga el panel frontal para acceder a la sección del controlador.

**Vista frontal de la sección del controlador**

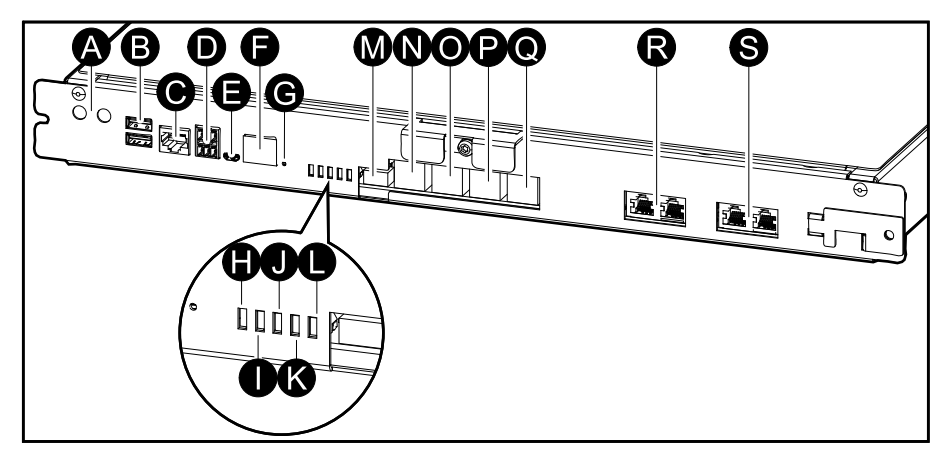

- A. Botones ON/OFF del inversor
- B. Puertos USB2
- C. E/S universal2
- D. Puerto Modbus2
- E. Puerto USB Micro-B2
- F. Puerto de red2
- G. Botón Restablecer2
- H. LED de estado de entrada3
- I. LED de estado del inversor3
- J. LED de estado de salida<sup>3</sup>
- K. LED de estado de derivación3
- L. LED de estado de batería<sup>3</sup>
- M. Fuente de alimentación de la pantalla
- N. Puerto de pantalla
- O. Puerto de servicio4
- P. Para uso futuro
- Q. Para uso futuro
- R. PBUS 15
- S. PBUS 25

<sup>2.</sup> Tarjeta de administración de red.<br>3. Consulte LED de estado para inc

<sup>3.</sup> Consulte LED de estado para indicar el modo de funcionamiento del SAI, [página](#page-59-1) 60.

<sup>4.</sup> El puerto de servicio solo puede utilizarlo un técnico de mantenimiento certificado de Schneider Electric con herramientas aprobadas por Schneider Electric para configurar la unidad, recuperar registros y actualizar firmware. El puerto de servicio no se puede usar para ninguna otra finalidad. El puerto de servicio solo está activo cuando el técnico de mantenimiento certificado se encuentra físicamente cerca del SAI y activa la conexión manualmente. No debe conectarse a una red. La conexión no está destinada al funcionamiento en red y puede dejar la red inoperativa.

<sup>5.</sup> No debe desconectarse durante el funcionamiento del SAI. No debe conectarse a una red. La conexión no está destinada al funcionamiento en red y puede dejar la red inoperativa.

El SAI Galaxy tiene dos niveles de modo de funcionamiento:

- **Modo del SAI**: el modo de funcionamiento del SAI individual. Consulte Modos del SAI, [página](#page-12-1) 13.
- **Modo del sistema**: el modo de funcionamiento del sistema SAI completo que alimenta la carga. Consulte Modos del [sistema,](#page-15-0) página 16.

### <span id="page-12-1"></span><span id="page-12-0"></span>**Modos del SAI**

#### **Funcionamiento normal**

En el funcionamiento normal, el SAI proporciona alimentación acondicionada a la carga.

#### **Funcionamiento con batería**

Si falla el suministro de la red pública, el SAI pasa a funcionar con baterías y soporta la carga con energía acondicionada tomada de la fuente de CC.

#### **Funcionamiento en derivación estática solicitada**

Es posible transferir el SAI al funcionamiento en derivación estática solicitada mediante un comando enviado desde la pantalla. Durante el modo de funcionamiento en derivación estática solicitada, la fuente de derivación se ocupa de alimentar la carga. Si se detecta un fallo, el SAI se transfiere al funcionamiento normal o al funcionamiento en derivación estática forzosa. Si se produce una interrupción en el suministro eléctrico de la red durante el funcionamiento en derivación estática solicitada, el SAI se transfiere al modo de funcionamiento con batería.

#### **Funcionamiento en derivación estática forzosa**

El SAI está en el modo de funcionamiento en derivación estática forzosa como consecuencia de un comando del sistema SAI o porque el usuario pulsa el botón OFF del inversor en el SAI. Durante el modo de funcionamiento en derivación estática forzosa, la fuente de derivación se ocupa de alimentar la carga.

**NOTA:** Cuando el SAI está en funcionamiento en derivación estática forzosa, las baterías no están disponibles como fuente de alimentación alternativa.

#### **Funcionamiento en derivación de mantenimiento interno mediante el disyuntor de mantenimiento interno (IMB)**

Cuando el disyuntor de mantenimiento interno (IMB) está cerrado, el SAI pasa al funcionamiento en derivación de mantenimiento interno. La carga se alimenta mediante el suministro no acondicionado de la entrada de derivación. El servicio y la sustitución se pueden realizar en los módulos de alimentación, el módulo de interruptor de derivación estática y la caja del controlador durante el funcionamiento en derivación de mantenimiento interno a través del disyuntor de mantenimiento interno (IMB). El disyuntor de mantenimiento interno (IMB) solo se puede usar en sistemas individuales y en sistemas en paralelo 1+1 simplificados sin disyuntor de derivación de mantenimiento externo.

**NOTA:** Cuando el SAI está en funcionamiento en derivación de mantenimiento, las baterías no están disponibles como fuente de alimentación alternativa.

#### **Funcionamiento en derivación de mantenimiento externo mediante el disyuntor de derivación de mantenimiento (MBB)**

Cuando el disyuntor de derivación de mantenimiento (MBB) está cerrado en el panel o el armario de derivación de mantenimiento externo o el conmutador de terceros, el SAI pasa al modo de funcionamiento en derivación de mantenimiento externo. La carga se alimenta mediante el suministro no acondicionado de la entrada de derivación. El servicio y la sustitución se pueden realizar en todo el SAI durante el funcionamiento en derivación de mantenimiento externo a través del disyuntor de derivación de mantenimiento (MBB).

**NOTA:** Cuando el SAI está en funcionamiento en derivación de mantenimiento externo, las baterías no están disponibles como fuente de alimentación alternativa.

#### **Funcionamiento en derivación estática en espera**

El modo de derivación estática en espera solo se aplica a unidades SAI individuales en los sistemas en paralelo. El SAI entra en el modo de derivación estática en espera si no puede entrar en funcionamiento en derivación estática forzada y el resto de las unidades SAI del sistema en paralelo pueden soportar la carga. En este modo, la salida del SAI específico está desactivada. El SAI se transfiere al modo de funcionamiento preferido de manera automática lo más pronto posible.

**NOTA:** Si el resto de las unidades SAI no puede soportar la carga, el sistema en paralelo se transfiere al modo de funcionamiento en derivación estática forzada. En tal caso, el SAI en funcionamiento en modo de derivación estática en espera se transfiere al funcionamiento en derivación estática forzada.

#### **Prueba de batería**

El SAI está en el modo de prueba de batería cuando está realizando una autocomprobación o una calibración de autonomía de la batería.

**NOTA:** Si se interrumpe el suministro de red o hay una alarma crítica, se detendrá la prueba de las baterías. El funcionamiento normal del SAI se reanudará una vez que haya vuelto el suministro de red.

#### **Modo ECO**

El modo ECO permite configurar el SAI para usarlo en derivación estática solicitada (con la carga alimentada a través de la derivación) como modo de funcionamiento preferido en determinadas circunstancias. Si se detecta un fallo (tensión de derivación fuera de tolerancia, tensión de salida fuera de tolerancia, etc.), el SAI cambia de inmediato al funcionamiento normal o en derivación estática forzosa. La ventaja principal del modo ECO es una reducción en el consumo de energía eléctrica. Si se interrumpe el suministro de red, el SAI se transfiere al funcionamiento con batería para permitir una alimentación continua de la carga. Las baterías se cargan cuando el SAI está en el modo ECO.

**NOTA:** Cuando se hacen cambios en la configuración del modo ECO en un SAI conectado en un sistema en paralelo, las configuraciones son compartidas con todos los SAI del sistema.

#### **Modo ECOnversion**

ECOnversion permite al SAI alimentar la parte activa de la carga a través de la derivación estática. El inversor se mantiene en operación en paralelo con la entrada de derivación y alimenta la parte reactiva de la carga. Independientemente del factor de potencia de carga, el factor de potencia de entrada del SAI se mantiene cerca de uno, ya que la parte reactiva de la carga se reduce de manera significativa en la corriente de entrada del SAI. En caso de producirse una interrupción en el suministro de red, el inversor mantiene la tensión de salida de inmediato, de manera que se eliminan casi por completo las

interrupciones o caídas durante la transferencia desde el modo ECOnversion. Las baterías se cargan cuando el SAI está en el modo ECOnversion.

**NOTA:** Cuando se hacen cambios en la configuración del modo ECOnversion en un SAI conectado en un sistema en paralelo, las configuraciones se comparten con todos los SAI del sistema.

#### **Modo desactivado**

El SAI no suministra alimentación a la carga. Las baterías están cargadas y la pantalla encendida.

### <span id="page-15-0"></span>**Modos del sistema**

El modo del sistema indica el estado de salida del sistema SAI completo, incluido el conmutador circundante, así como la fuente que alimenta la carga.

#### **Funcionamiento con inversor**

En el modo de funcionamiento con inversor, los inversores se ocupan de alimentar la carga. Cuando el sistema está en este modo de funcionamiento, el modo del SAI puede ser en funcionamiento normal o con inversor.

#### **Funcionamiento en derivación estática solicitada**

Cuando el sistema está en el modo de funcionamiento en derivación estática solicitada, la entrada de derivación se ocupa de alimentar la carga. Si se detecta un fallo, el sistema se transfiere al funcionamiento con inversor o al funcionamiento en derivación estática forzosa.

#### **Funcionamiento en derivación estática forzosa**

El sistema está en el modo de funcionamiento en derivación estática forzosa como consecuencia de un comando del sistema SAI o porque el usuario ha pulsado el botón OFF del inversor en la unidad SAI. Durante el funcionamiento en derivación estática forzosa, la entrada de derivación alimenta directamente la carga con alimentación no acondicionada.

**NOTA:** Cuando el sistema está en funcionamiento en derivación estática forzosa, las baterías no están disponibles como fuente de alimentación alternativa.

#### **Funcionamiento en derivación de mantenimiento**

Durante el funcionamiento en derivación de mantenimiento, la entrada de derivación alimenta directamente la carga con alimentación no acondicionada.

**NOTA:** Cuando el sistema está en funcionamiento en derivación de mantenimiento, las baterías no están disponibles como fuente de alimentación alternativa.

#### **Modo ECO**

El modo ECO permite configurar el sistema para usarlo en derivación estática solicitada (con la carga alimentada a través de la derivación) como modo de funcionamiento preferido en determinadas circunstancias. La ventaja principal del modo ECO es una reducción en el consumo de energía eléctrica. Si se interrumpe el suministro de red, el SAI se transfiere al funcionamiento con inversor para permitir una alimentación continua de la carga.

**NOTA:** Cuando se hacen cambios en la configuración del modo ECO en un SAI conectado en un sistema en paralelo, las configuraciones son compartidas con todos los SAI del sistema.

#### **Modo ECOnversion**

ECOnversion permite al sistema alimentar la parte activa de la carga a través de la derivación. El inversor se mantiene en operación en paralelo con la entrada de derivación y alimenta la parte reactiva de la carga. Independientemente del factor de potencia de carga, el factor de potencia de entrada del SAI se mantiene cerca de uno, ya que la parte reactiva de la carga se reduce de manera significativa en la corriente de entrada del SAI. En caso de producirse una interrupción en el suministro de red, el inversor mantiene la tensión de salida de inmediato, de manera que se eliminan casi por completo las interrupciones o caídas durante la transferencia desde el modo ECOnversion.

**NOTA:** Cuando se hacen cambios en la configuración del modo ECOnversion en un SAI conectado en un sistema en paralelo, las configuraciones se comparten con todos los SAI del sistema.

#### **Modo desactivado**

El sistema no suministra alimentación a la carga. Las baterías están cargadas y la pantalla encendida.

# <span id="page-17-0"></span>**Configuración**

### <span id="page-17-1"></span>**Configurar la salida del SAI**

**NOTA:** Esta configuración es obligatoria para el correcto funcionamiento del SAI.

- 1. Pulse **Configuración > SAI**.
	- a. Establezca **Configuración de alimentación** en **Suministro red simple** o **Suministro red doble**.
	- b. Seleccione **Inicio automático del inversor** si desea activar esta función. Cuando se ha activado **Inicio automático del inversor**, el inversor se inicia automáticamente cuando vuelve la tensión de entrada, tras una desconexión por agotamiento de la batería.

#### **PELIGRO** 4 **PELIGRO DE DESCARGA ELÉCTRICA, EXPLOSIÓN O DESCARGA DE ARCO ELÉCTRICO** Realice siempre el bloqueo/etiquetado correcto antes de trabajar en el SAI. Un SAI con inicio automático activado se reiniciará automáticamente cuando vuelva el suministro de red.

**Si no se siguen estas instrucciones, se producirán lesiones graves o la muerte.**

#### c. Defina **Transformador presente** en **No hay ningún transformador**, **Transformador de entrada** o **Transformador de salida**.

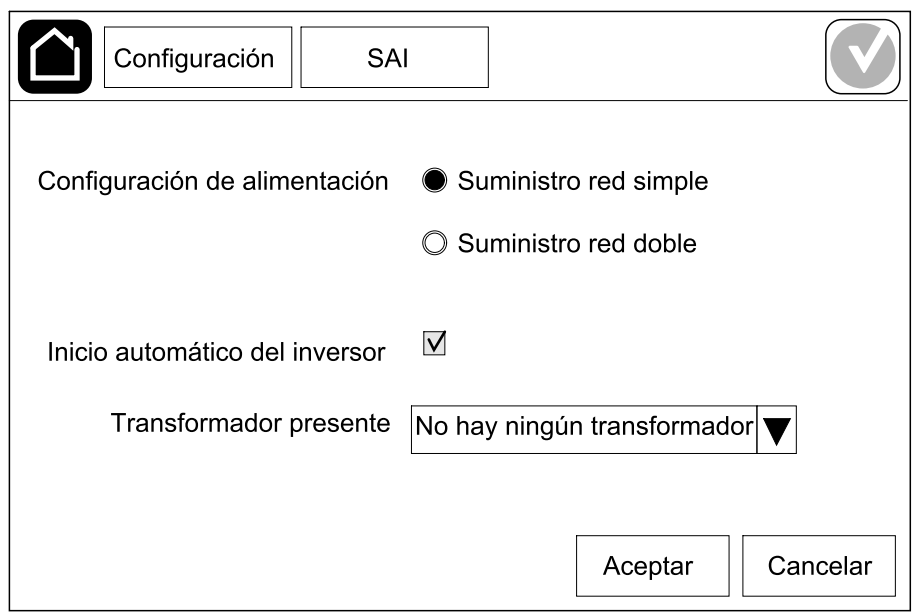

2. Pulse **Aceptar** para guardar la configuración.

### <span id="page-18-0"></span>**Configurar la salida**

**NOTA:** Esta configuración es obligatoria para el correcto funcionamiento del SAI.

- 1. Pulse **Configuración > Salida**.
	- a. Ajuste el valor de **Tensión de CA F-F** en **200 VAC**, **208 VAC**, **220 VAC**, **380 VAC**, **400 VAC**, **415 VAC** o **480 VAC**, según su configuración. No todas las tensiones están disponibles en todas las regiones.
	- b. Ajuste **Frecuencia** en **50 Hz ±1,0**, **50 Hz ±3,0**, **50 Hz ±10,0**, **60 Hz ±1,0**, **60 Hz ±3,0** o **60 Hz ±10,0**, según la configuración.
	- c. Pulse **Aceptar** para guardar la configuración; pulse el símbolo de la flecha para ir a la página siguiente.

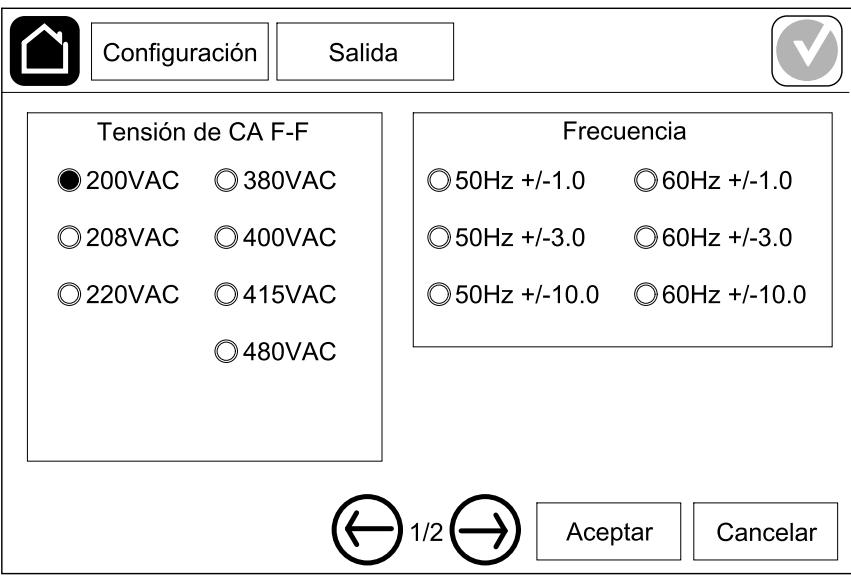

- d. Configure **Derivación y tolerancia salida (%)**. El rango de tolerancia de derivación y de salida es de +3 % a +10 %; el valor predeterminado es  $+10 \%$
- e. Configure **Compensación de tensión (%)**. La tensión de salida del SAI se puede ajustar hasta ±3 % para compensar diferentes longitudes de cable.
- f. Configure **Umbral de sobrecarga (%)**. El rango de sobrecarga es de 0 % a 100 %; el valor predeterminado es 75 %.
- g. Defina el valor de **Compensación de tensión del transformador (%)**. El rango de compensación de tensión del transformador es de 0 % a 3 %; el valor predeterminado es 0 %. Consulte [Compensación](#page-19-0) de tensión del [transformador](#page-19-0) de salida, página 20 para obtener más información [Configurar](#page-17-1) la salida del SAI, página 18 para configurar que esté presente un transformador de salida.
- h. Pulse **Aceptar** para guardar la configuración.

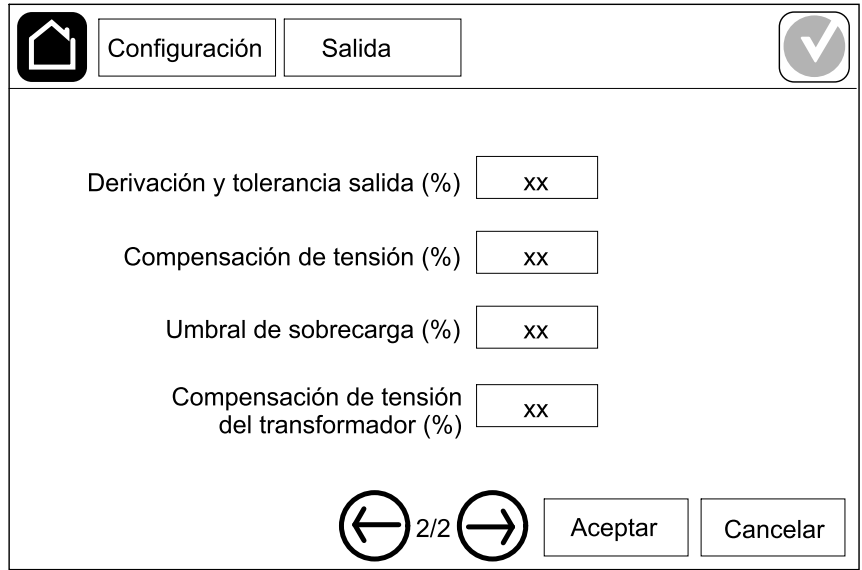

#### <span id="page-19-0"></span>**Compensación de tensión del transformador de salida**

Es posible compensar un transformador de salida y equilibrar la caída de tensión de salida (0-3 %). La compensación de la tensión del transformador de salida funciona sin que el SAI deba medir la tensión en el lado secundario del transformador.

- 1. A 0 % de carga, debe medirse la tensión en el lado secundario del transformador. A continuación, la tensión de salida del SAI se ajusta manualmente con la opción **Compensación de tensión (%)** para compensar el desfase si es necesario.
- 2. Después, la carga debe aplicarse al SAI. Debe medirse de nuevo la tensión en el lado secundario del transformador. Por su parte, la tensión de salida del SAI debe ajustarse con la opción **Compensación de tensión del transformador (%)** para compensar la caída de tensión del transformador.

La compensación de tensión requerida a la carga específica se utiliza para realizar un ajuste automático de la tensión de salida lineal del SAI teniendo en cuenta el porcentaje de carga de salida.

### <span id="page-20-0"></span>**Configurar la solución de baterías**

# **AAPELIGRO**

#### **PELIGRO DE DESCARGA ELÉCTRICA, EXPLOSIÓN O DESCARGA DE ARCO ELÉCTRICO**

La configuración de las baterías debe realizarla personal cualificado con conocimientos sobre baterías, configuración de baterías y las precauciones correspondientes.

**Si no se siguen estas instrucciones, se producirán lesiones graves o la muerte.**

- 1. Pulse **Configuración > Batería**.
- 2. Seleccione su tipo de solución de baterías:
	- a. Seleccione **Estándar** si tiene una solución de baterías Galaxy VS estándar. En la lista desplegable, elija la referencia comercial para la configuración de las baterías.
	- b. Seleccione **Modular** si tiene una solución de baterías Galaxy VS modulares.
	- c. Seleccione **Personalizada** si tiene una solución de baterías personalizadas.

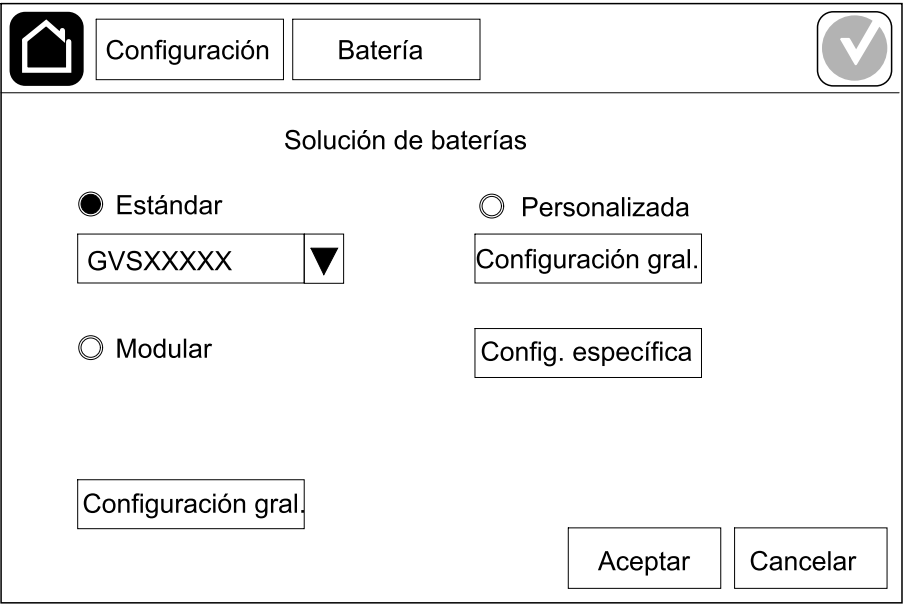

3. Pulse **Configuración gral.** y defina los parámetros siguientes:

**NOTA:** En cada página, pulse **Aceptar** para guardar la configuración y pulse el símbolo de la flecha para ir a la página siguiente. Solo las tres primeras configuraciones están disponibles para soluciones de baterías modulares.

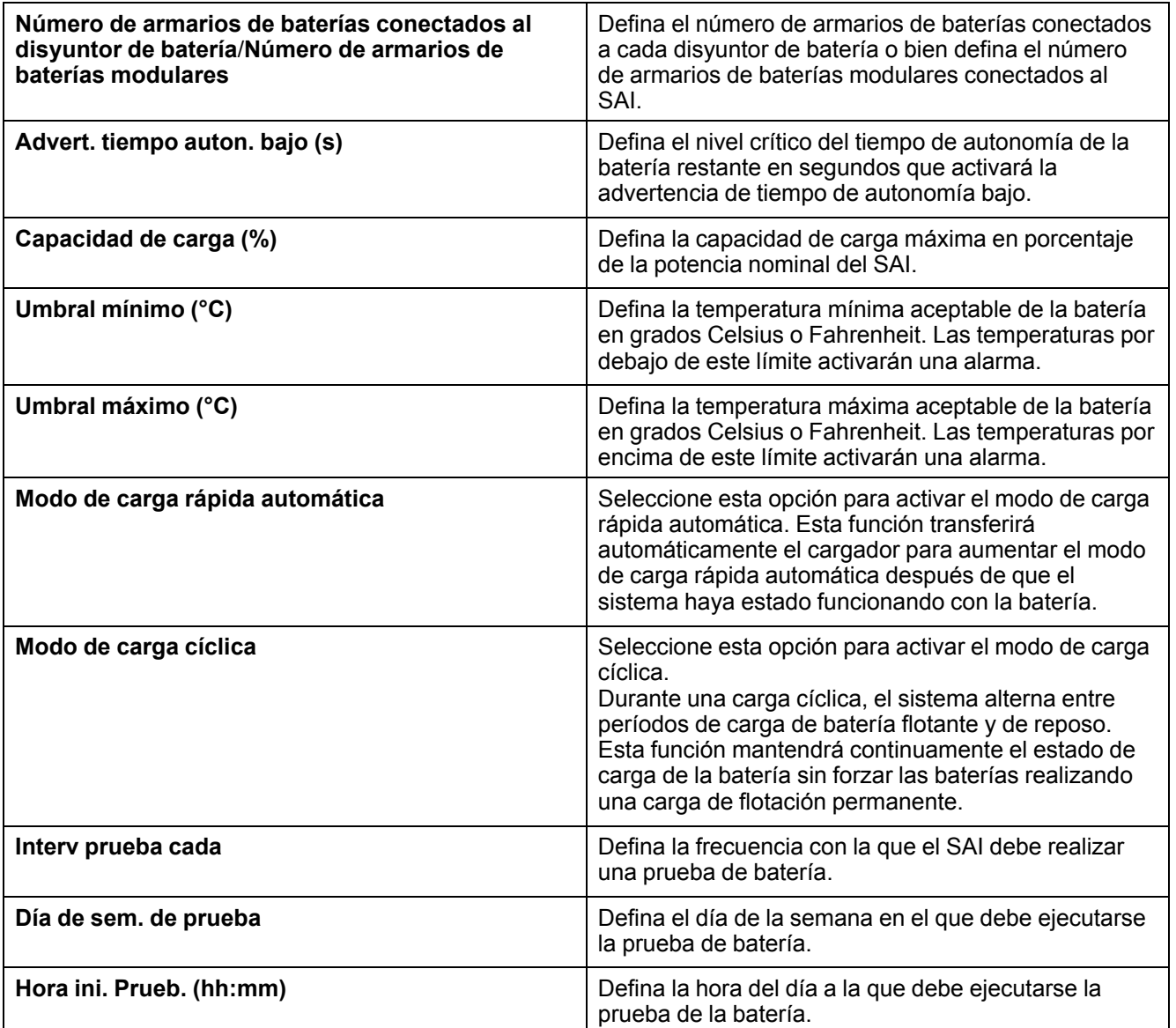

4. **Únicamente para la solución de baterías personalizadas**: Pulse **Config. específica** y defina los parámetros siguientes:

**NOTA:** En cada página, pulse **Aceptar** para guardar la configuración y pulse el símbolo de la flecha para ir a la página siguiente.

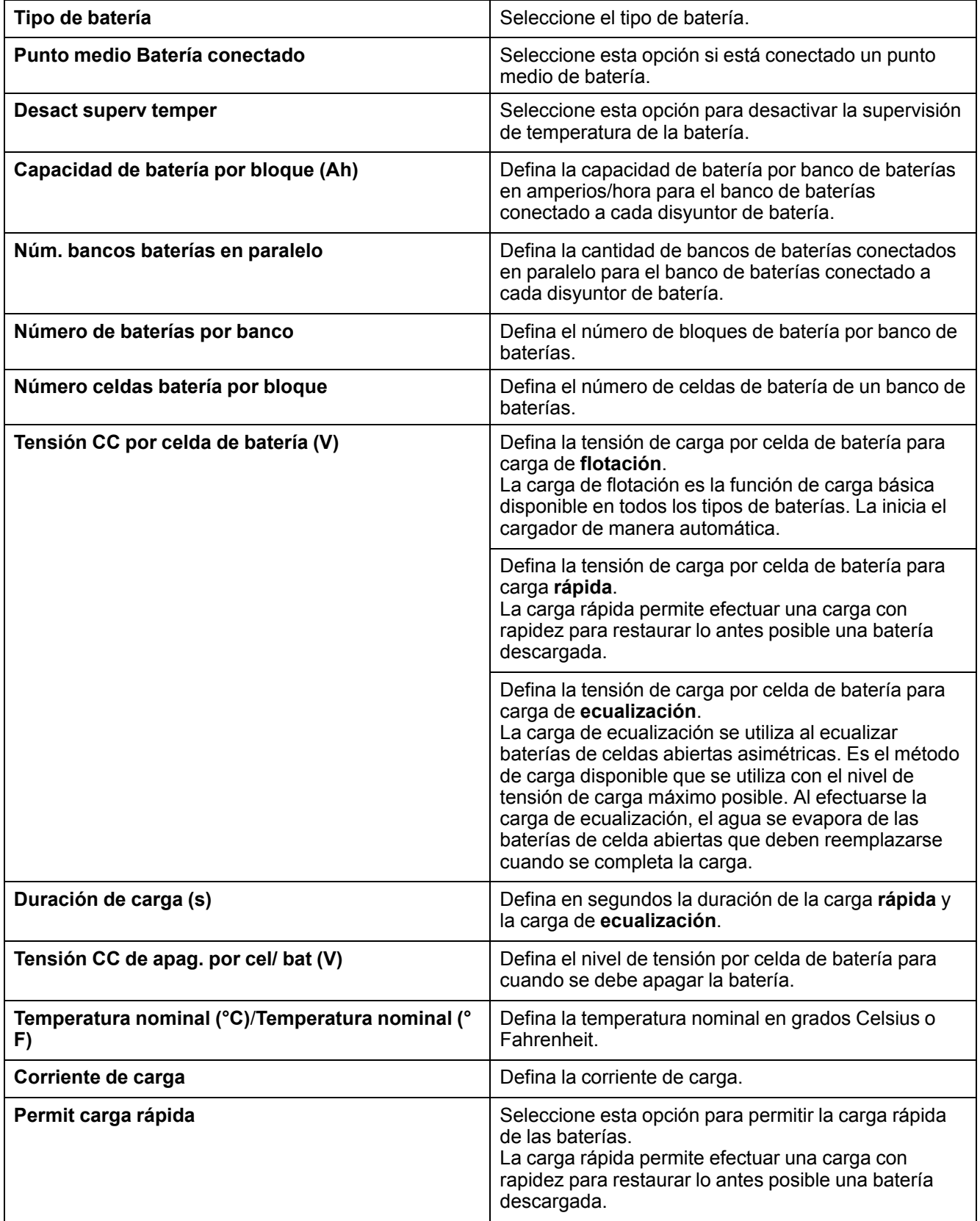

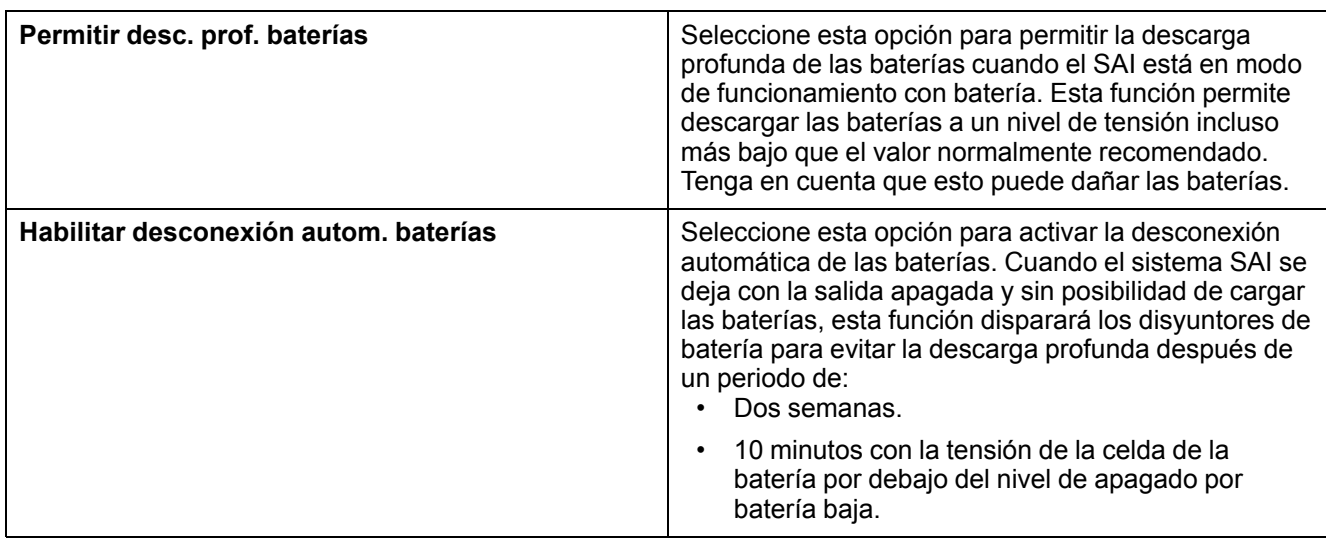

### <span id="page-24-0"></span>**Configurar el modo de alta eficiencia**

- 1. Pulse **Configuración > Alta eficiencia**.
- 2. Seleccione el **Modo de alta eficiencia**: **Desactivar**, **Modo ECO** o **ECOnversion**.

**NOTA:** Póngase en contacto con Schneider Electric para activar **Modo ECO**.

- 3. Seleccione **Compensador armónicos ECOnversion**, si procede.
- 4. Elija **Programac. modo alta efic.**: **Activo en la programac.**, **Siempre activo** o **Nunca activo**.
	- a. En **Activo en la programac.**, pulse **Programación**, configure y active las programaciones según convenga.

### <span id="page-25-0"></span>**Configurar los disyuntores**

**NOTA:** Esta configuración es obligatoria para el correcto funcionamiento del SAI.

- 1. Pulse **Configuración > Disyuntores**.
- 2. Pulse los diferentes disyuntores del diagrama sinóptico para configurar los que deben estar en el sistema SAI. Un cuadrado con una √ significa que el disyuntor está presente; un cuadrado vacío significa que el disyuntor no está presente, y un cuadrado atenuado en gris significa que el disyuntor se configura automáticamente en su sistema SAI.

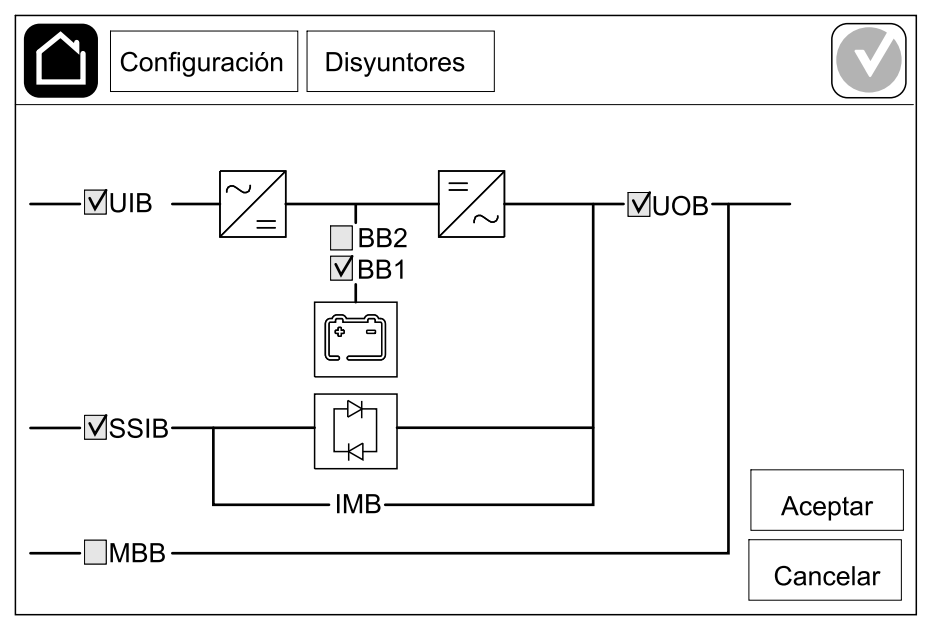

**NOTA:** El SAI puede supervisar como máximo dos disyuntores de batería en una solución de baterías estándar. El SAI puede supervisar como máximo cuatro disyuntores de batería en una solución de baterías modulares. Esto lo configura el SAI de manera automática. El diagrama sinóptico solo muestra un disyuntor de batería (BB) aunque haya más disyuntores de batería conectados y configurados para supervisión. Si uno o más de los disyuntores de batería están en la posición cerrada, el BB del diagrama sinóptico se mostrará como cerrado. Si todos los disyuntores de batería supervisados están en la posición abierta, el BB del diagrama sinóptico se mostrará como abierto.

3. Pulse **Aceptar** para guardar la configuración.

### <span id="page-26-0"></span>**Configurar los contactos secos de entrada**

- 1. Pulse **Configuración > Contactos y relés** y seleccione el contacto seco de entrada que quiera configurar.
- 2. En la lista desplegable, seleccione una función para el contacto de entrada seleccionado:

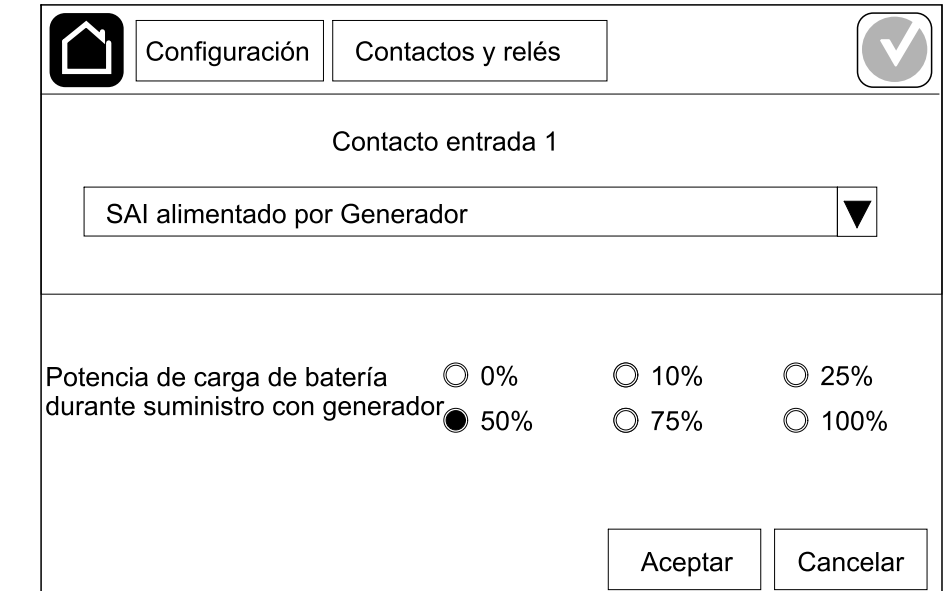

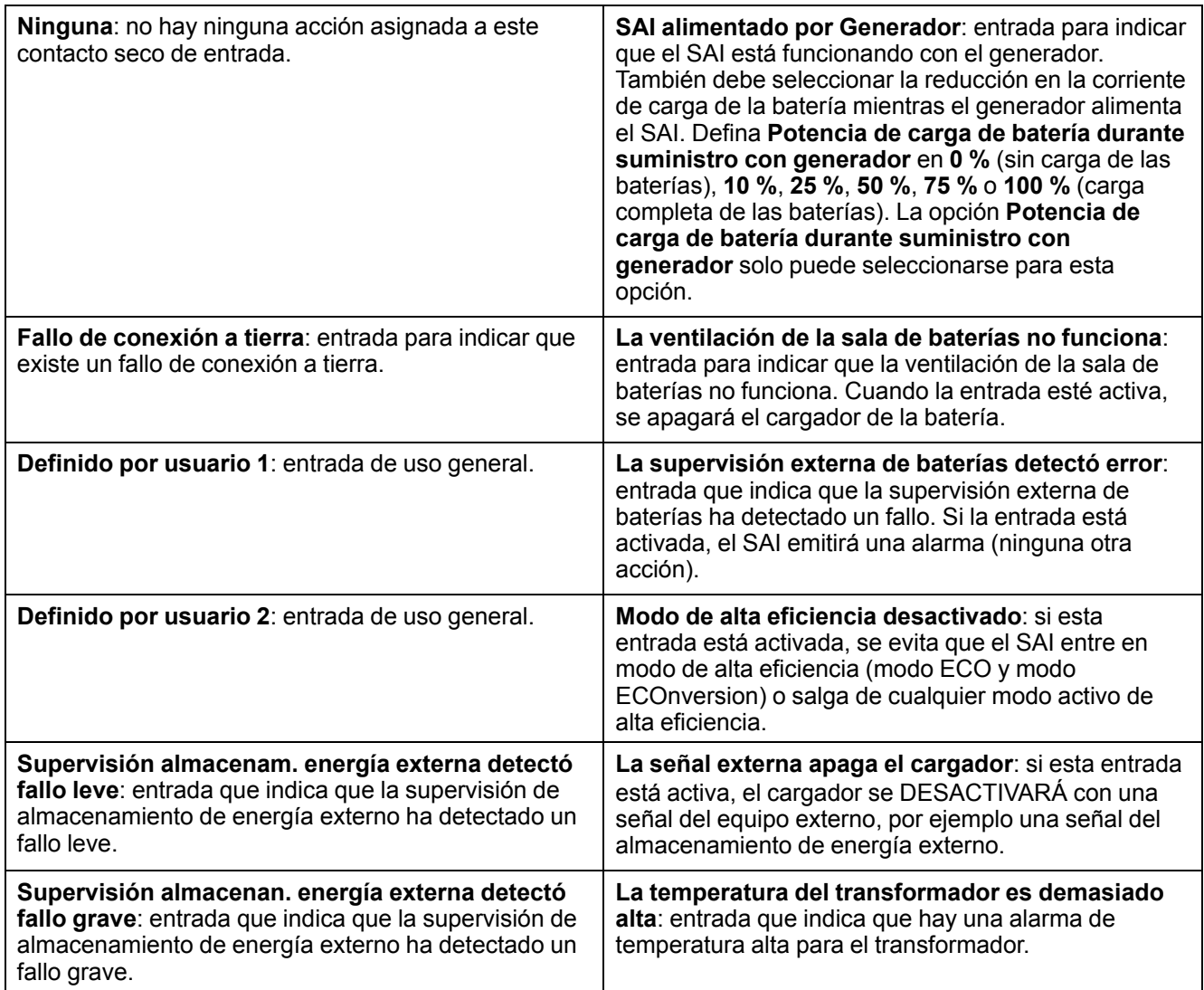

3. Pulse **Aceptar** para guardar la configuración.

### <span id="page-28-0"></span>**Configurar los relés de salida**

- 1. Pulse **Configuración > Contactos y relés** y seleccione el relé de salida que desea configurar.
- 2. Establezca el valor de **Retardo (s)**.
- 3. Active **Modo comprob. energizada** (desactivado por defecto).

Cuando **Modo comprob. energizada** está activado, se activa el relé de salida y se desactiva cuando tienen lugar los eventos asignados al relé de salida (normalmente activados).

Cuando **Modo comprob. energizada** está desactivado, se desactiva el relé de salida y se activa cuando tienen lugar los eventos asignados al relé de salida (normalmente desactivados).

El **Modo de comprobación energizada** se debe configurar individualmente para cada relé de salida. Permite detectar si el relé de salida no está operativo:

- Si se pierde el suministro de red de los relés de salida, los eventos asociados con todos los relés de salida se indicarán como presentes.
- Si un solo relé de salida se vuelve no operativo, los eventos asignados al relé de salida único se indicarán como presentes.
- 4. Seleccione los eventos que desea asignar al relé de salida. En cada página, pulse **Aceptar** para guardar la configuración y pulse el símbolo de la flecha para ir a la página siguiente.

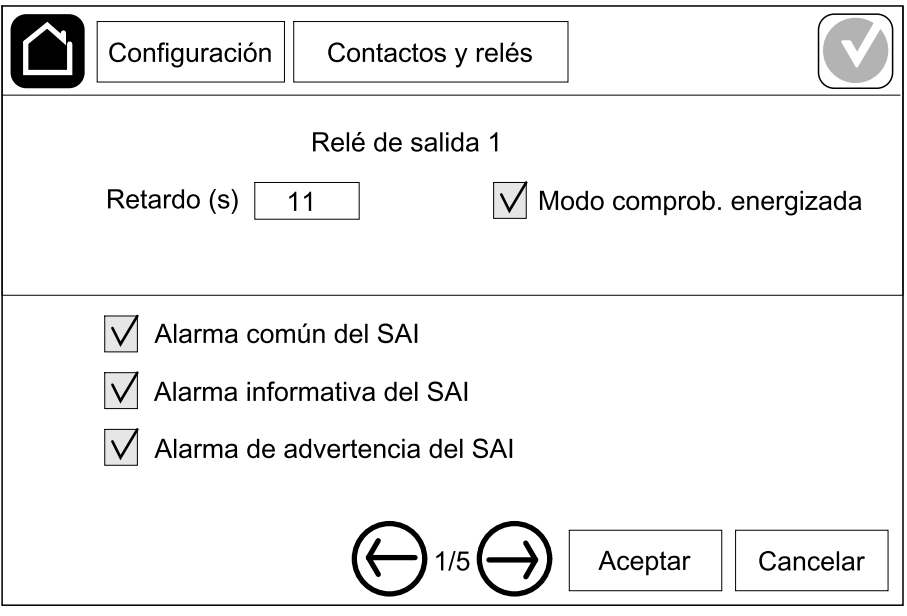

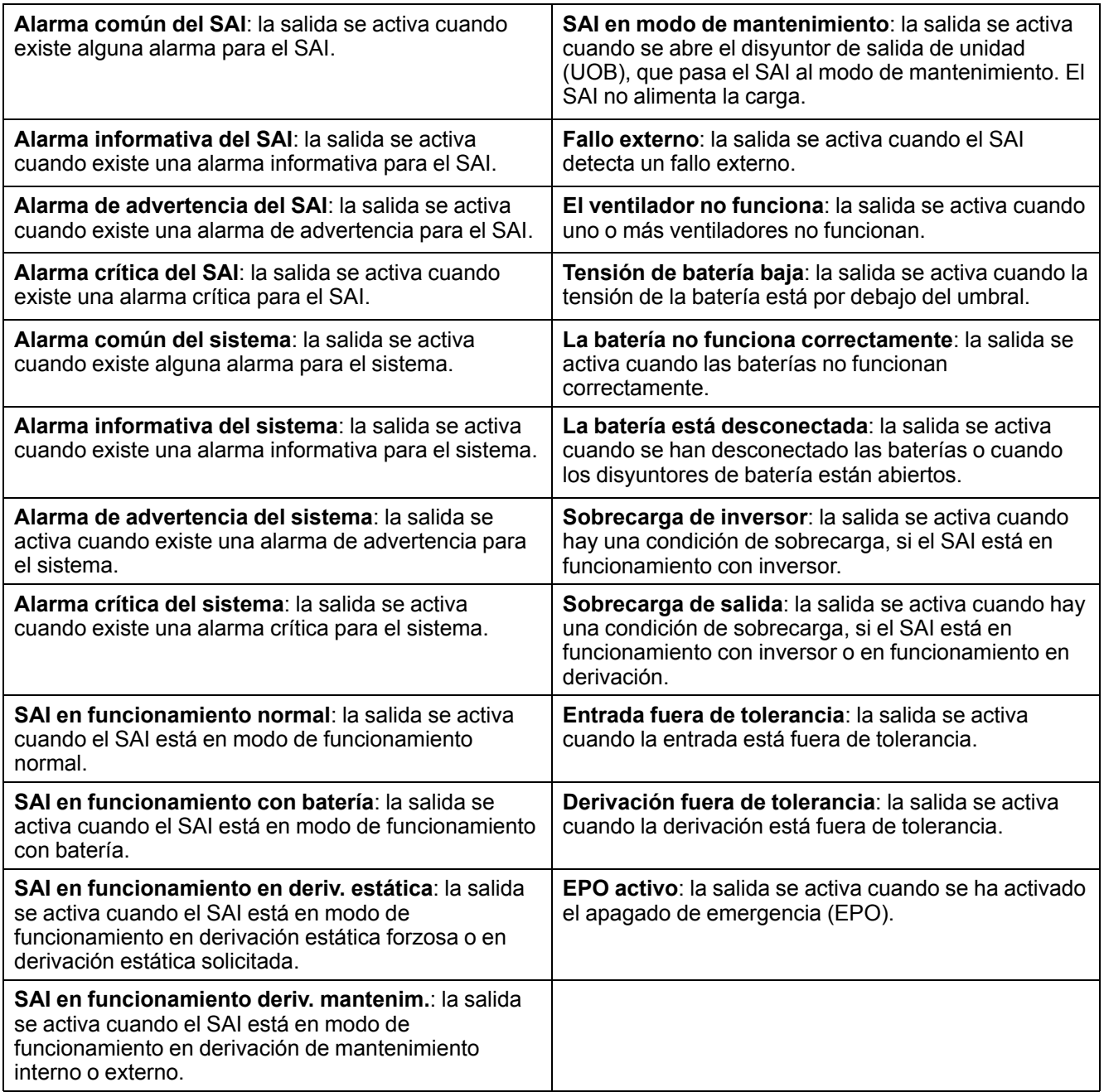

5. Pulse **Aceptar** para guardar la configuración.

### <span id="page-30-0"></span>**Configurar la red**

La red se puede configurar para la tarjeta de administración de red (NMC) integrada y la opcional.

- 1. Pulse **Configuración > Red > IPv4** y seleccione **NMC integrada** para configurar la tarjeta de administración de red integrada, o bien **NMC opcional** para configurar la tarjeta de administración de red opcional.
	- a. Configure **Modo dirección** en **Manual**, **BOOTP** o **DCHP**.
	- b. También puede desactivar la red seleccionando **Desactivar integrada NMC IPv4**/**Desactivar opcional NMC IPv4**.
	- c. Pulse **Aceptar** para guardar la configuración.

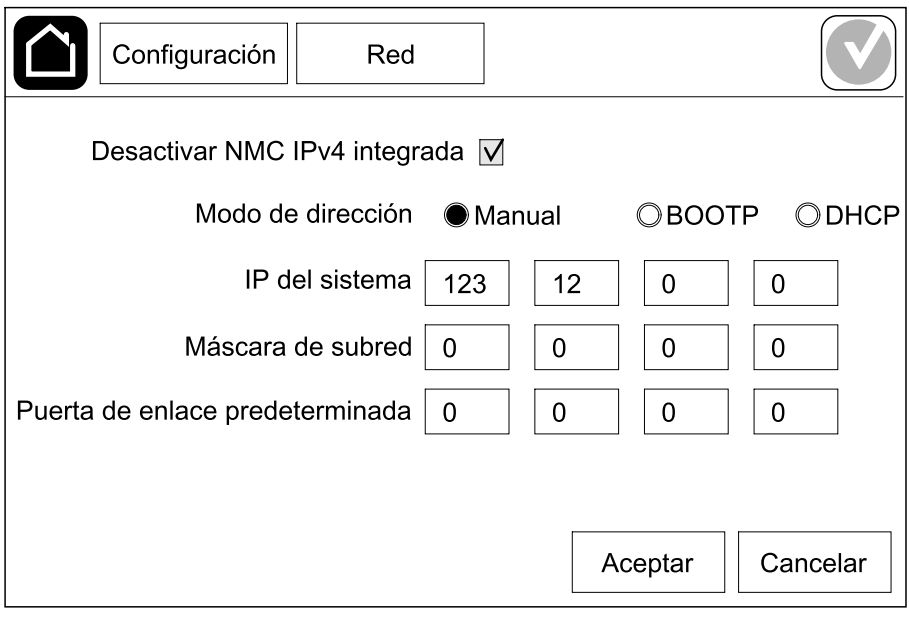

- 2. Pulse **Configuración > Red > IPv6** y seleccione **NMC integrada** para configurar la tarjeta de administración de red integrada, o bien **NMC opcional** para configurar la tarjeta de administración de red opcional.
	- a. Establezca el valor de **Modo DHCPV6** en **Dirección y otros datos**, **Solo inform. que no sea direc.** o **Nunca IPv6**.
	- b. Seleccione **Config. automática** o **Manual**.
	- c. También puede desactivar la red seleccionando **Desactivar integrada NMC IPv6**/**Desactivar opcional NMC IPv6**.
	- d. Pulse **Aceptar** para guardar la configuración.

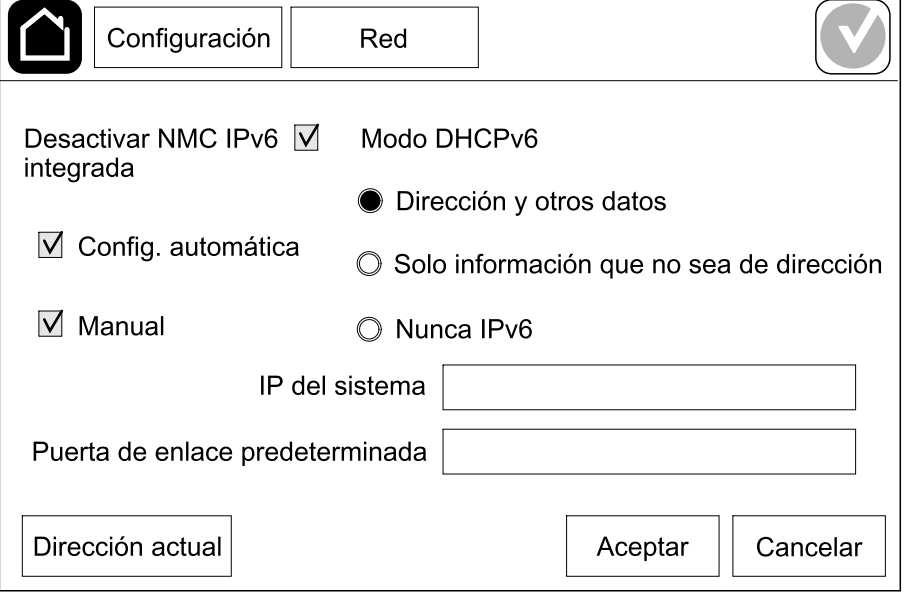

### <span id="page-31-0"></span>**Configurar Modbus**

Modbus se puede configurar para la tarjeta de administración de red (NMC) integrada y la opcional.

- 1. Pulse **Configuración > Modbus** y seleccione **NMC integrada** para configurar la tarjeta de administración de red integrada, o bien **NMC opcional** para configurar la tarjeta de administración de red opcional.
	- a. Active o desactive **Modb serie**.
	- b. Configure **Paridad** como **Ninguna**, **Par** o **Impar**.
	- c. Establezca **Velocidad en baudios** en **9600** o **19200**.
	- d. Asigne un número entre el 1 y el 247 a **ID exclusivo de destino**.

**NOTA:** Todos los dispositivos del bus deben tener exactamente la misma configuración, excepto el **ID exclusivo de destino** de la dirección del dispositivo, que debe ser exclusivo para cada dispositivo. Dos dispositivos del bus no pueden tener la misma dirección.

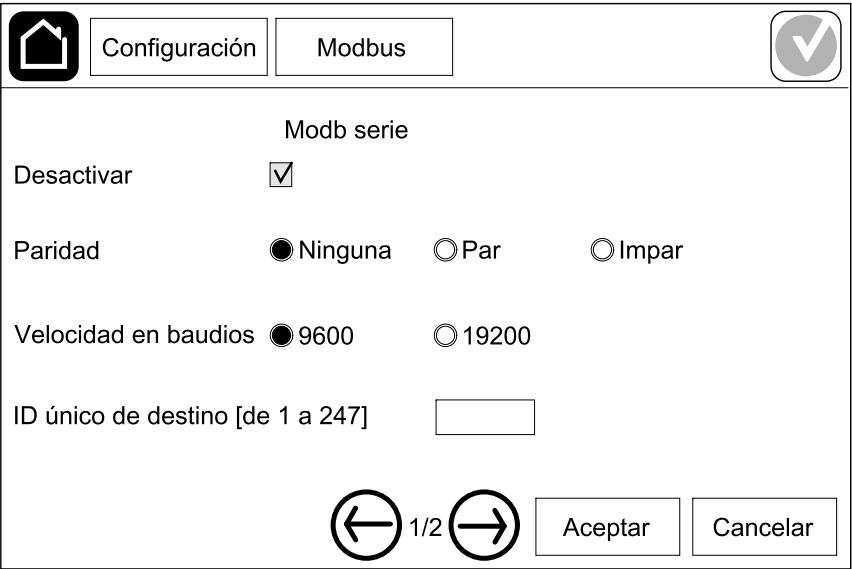

- e. Pulse **Aceptar** para guardar la configuración; pulse el símbolo de la flecha para ir a la página siguiente.
- f. Active o desactive **Modbus TCP**.
- g. Seleccione **Puerto 502** o **Puerto [de 5000 a 32768]**.

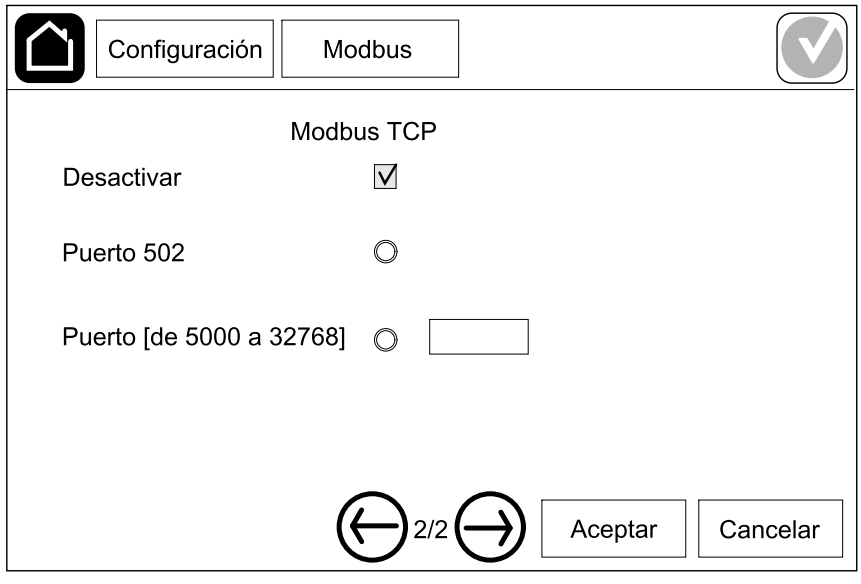

h. Pulse **Aceptar** para guardar la configuración.

### <span id="page-33-0"></span>**Establecer el nombre del SAI**

- 1. Pulse **Configuración > General > Nombre del SAI**.
- 2. Establezca el nombre del SAI.
- 3. Pulse **Aceptar** para guardar la configuración.

### <span id="page-33-1"></span>**Configurar la fecha y la hora**

- 1. Pulse **Configuración > General > Fecha y hora**.
- 2. Configure los valores de **Año**, **Mes**, **Día**, **Hora**, **Minuto** y **Segundo**.
- 3. Pulse **Aceptar** para guardar la configuración.

### <span id="page-33-2"></span>**Configurar las preferencias de la pantalla**

- 1. Pulse **Configuración > General > Pantalla**.
	- a. Seleccione **Celsius** o **Fahrenheit** como unidad de temperatura.
	- b. Pulse o + para definir el brillo de la pantalla.
	- c. Defina **Sonido de alarma** en **Activar** o **Desactivar**. Esta opción activará o silenciará todos los sonidos de alarma.
	- d. Defina **Sonido de pantalla táctil** en **Activar** o **Desactivar**. Esta opción activará o silenciará todos los sonidos de la pantalla, a excepción de los sonidos de alarma.

### <span id="page-34-0"></span>**Configurar el recordatorio del filtro de polvo**

Cuando haya sustituido el filtro de polvo, restablezca el recordatorio.

- 1. Pulse **Configuración > Recordatorio**.
	- a. Seleccione **Activar recordatorio** para recibir recordatorios sobre la sustitución del filtro de polvo.
	- b. Seleccione el intervalo del recordatorio: **1 mes**, **3 meses**, **6 meses** o **1 año**, según el entorno de la sala de instalación.

En **Tiempo restante (semanas)**, puede ver el estado de la vida útil del filtro de polvo.

c. Pulse **Restablec.** para restablecer el contador del servicio del filtro de polvo.

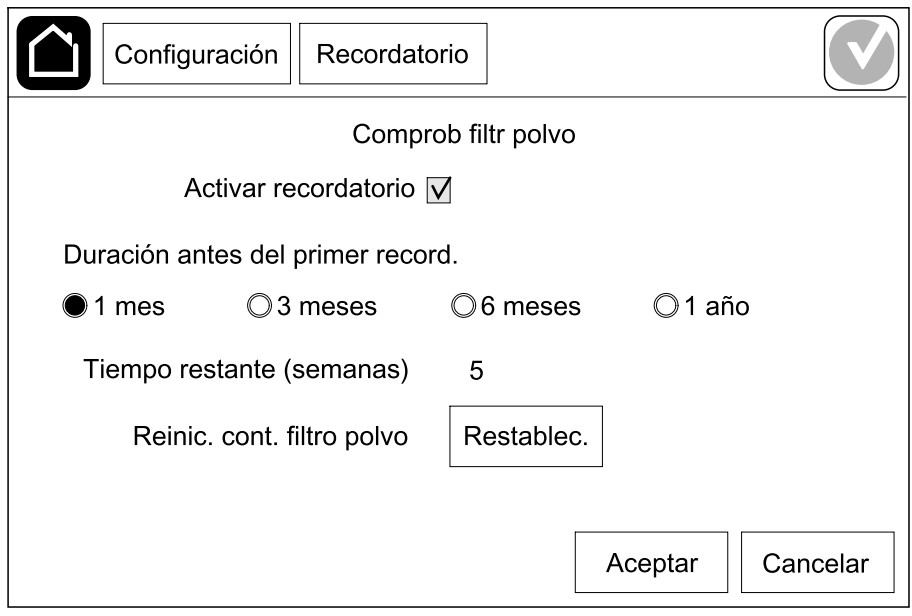

2. Pulse **Aceptar** para guardar la configuración.

### <span id="page-34-1"></span>**Guardar la configuración del SAI en un dispositivo USB**

**NOTA:** El SAI solo puede aceptar la configuración que originalmente se haya guardado en el mismo SAI. No se puede utilizar la configuración guardada de otros SAI.

- 1. Pulse **Configuración > Guardar/Restablecer**.
- 2. Abra el panel frontal.
- 3. Inserte el dispositivo USB en el puerto 1 USB del SAI.
- 4. Pulse **Guardar** para guardar la configuración actual del SAI en el dispositivo USB.

**NOTA:** No extraiga el dispositivo USB hasta que haya finalizado el proceso de guardar.

### <span id="page-35-0"></span>**Restaurar la configuración del SAI desde un dispositivo USB**

**NOTA:** El SAI solo puede aceptar la configuración que originalmente se haya guardado en el mismo SAI. No se puede volver a utilizar la configuración guardada de otros SAI.

La configuración solo se puede restaurar cuando el SAI está en modo de funcionamiento en derivación de mantenimiento o en modo desactivado.

**NOTA:** No abra el disyuntor de entrada de unidad (UIB) al final de la secuencia de apagado, puesto que apagará la alimentación de la pantalla.

- 1. Pulse **Control > Secuencias guiadas > Apagar el sistema SAI** o **Control > Secuencias guiadas > Apagar un SAI en un sistema en paralelo**, y siga los pasos que aparezcan en pantalla.
- 2. Seleccione **Configuración > Guardar/Restablecer**.
- 3. Abra el panel frontal.
- 4. Inserte el dispositivo USB en uno de los puertos USB del SAI.
- 5. Pulse **Restaurar** para implementar la configuración del SAI guardada desde el dispositivo USB. Espere a que el controlador se reinicie automáticamente.

**NOTA:** No extraiga el dispositivo USB hasta que haya finalizado el proceso de restauración.

6. Seleccione **Control > Secuencias guiadas > Arrancar el sistema SAI** o **Control > Secuencias guiadas > Iniciar un SAI en un sistema en paralelo**, y siga los pasos que aparezcan en pantalla.

### <span id="page-35-1"></span>**Configurar el idioma de la pantalla**

1. Pulse el icono de bandera en la esquina inferior derecha.

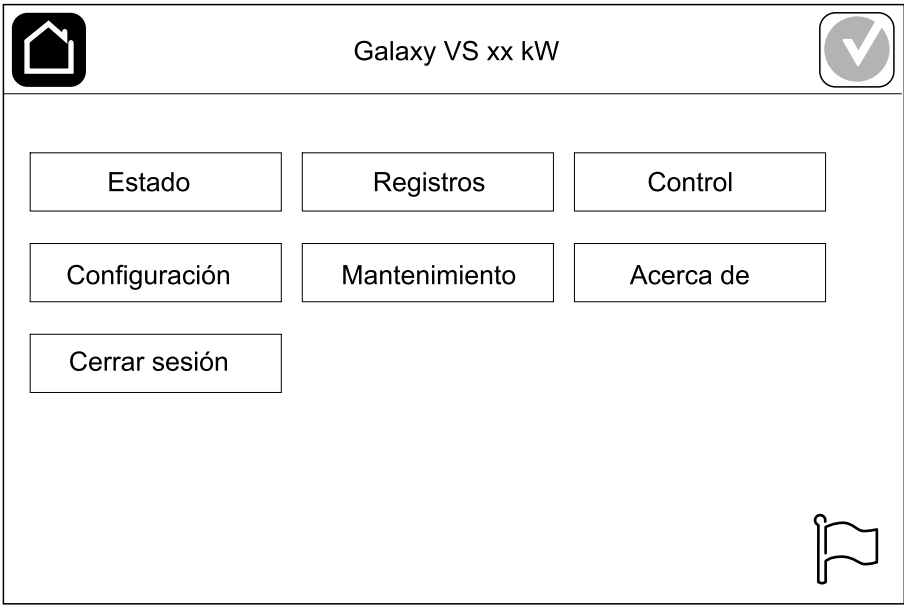

2. Seleccione su idioma.
## **Cambiar la contraseña**

- 1. Pulse **Cerrar sesión**.
- 2. Pulse **Configuración**.
- 3. Introduzca la contraseña.
	- **NOTA:** El valor predeterminado del nombre de usuario y la contraseña del administrador es **admin** (admin).
- 4. Pulse **Cambiar contraseña** y escriba la contraseña nueva.

# <span id="page-37-0"></span>**Procedimientos de funcionamiento**

## **Poner en marcha el sistema SAI desde el modo desactivado**

**NOTA:** Use este procedimiento para poner en marcha un SAI desde el modo desactivado sin carga suministrada. Si pone en marcha el SAI con carga suministrada mediante MBB o IMB, siga el procedimiento que se indica en Iniciar el sistema SAI desde funcionamiento en derivación de [mantenimiento,](#page-40-0) [página](#page-40-0) 41.

1. Cierre el disyuntor de entrada de unidad (UIB).

Se enciende la pantalla. La secuencia de reinicio dura unos 3 minutos.

- 2. Cierre el disyuntor de entrada del conmutador estático (SSIB), si lo hay.
- 3. Cierre los disyuntores de batería (si los hay).
- 4. Cierre el disyuntor de salida de la unidad UOB.
- 5. Cierre el disyuntor de aislamiento del sistema SIB, si lo hay.
- 6. Encienda el inversor pulsando el botón de encendido de la caja del controlador o siguiendo Activar el [inversor,](#page-37-1) página 38.

## **Pasar del funcionamiento normal del SAI al funcionamiento en derivación estática**

- 1. Seleccione **Control > Modo de funcionamiento > Transf. a funcionam. deriv**.
- 2. Pulse **Aceptar** en la pantalla de confirmación.

### **Pasar del funcionamiento en derivación estática del SAI al funcionamiento normal**

- 1. Seleccione **Control > Modo de funcionamiento > Transf. a funcionam. normal**.
- 2. Pulse **Aceptar** en la pantalla de confirmación.

### **Desactivar el inversor**

**IMPORTANTE:** Se desactivará el suministro de la carga.

- 1. Seleccione **Control > Inversor > Inversor desact.**
- 2. Pulse **Aceptar** en la pantalla de confirmación.

### <span id="page-37-1"></span>**Activar el inversor**

- 1. Seleccione **Control > Inversor > Inversor activado**.
- 2. Pulse **Aceptar** en la pantalla de confirmación.

### **Establecer el modo cargador**

- 1. Pulse **Control > Cargador**.
- 2. Pulse **Flotante**, **Carga rápida** o **Ecualización**.
- 3. Pulse **Aceptar** en la pantalla de confirmación.

### **Apagar el sistema SAI en funcionamiento en derivación de mantenimiento**

**NOTA:** Solo debe poner en funcionamiento un disyuntor cuando el indicador luminoso correspondiente esté encendido.

- 1. Pulse **Control > Secuencias guiadas > Apagar el sistema SAI** o **Control > Secuencias guiadas > Apagar un SAI en un sistema en paralelo**, y siga los pasos que aparezcan en pantalla.
- 2. **Procedimiento de apagado genérico para un sistema SAI con disyuntor de derivación de mantenimiento externo (MBB)**:

**NOTA:** A continuación se muestran procedimientos de apagado genéricos. Siga siempre los pasos de **Secuencias guiadas** que son específicos de su sistema.

- a. Si es posible, seleccione **Control > Modo de funcionamiento > Transf. a funcionam. deriv**.
- b. Cierre el disyuntor de derivación de mantenimiento MBB.
- c. Abra el disyuntor de aislamiento del sistema SIB, si lo hay.
- d. Abra el disyuntor de salida de la unidad UOB.
- e. Seleccione **Control > Inversor > Inversor desact.** o pulse el botón INVERSOR DESACTIVADO (manténgalo pulsado cinco segundos) en la sección del controlador.
- f. Abra el disyuntor de entrada del conmutador estático (SSIB), si lo hay.
- g. Abra los disyuntores de batería.
- h. Abra el disyuntor de entrada de unidad (UIB).
- i. Repita del paso d al h para otros SAI en un sistema en paralelo.
- 3. **Procedimiento de apagado genérico de un sistema SAI que utiliza el disyuntor de mantenimiento interno IMB (sin disyuntor MBB)**:

**NOTA:** A continuación se muestran procedimientos de apagado genéricos. Siga siempre los pasos de **Secuencias guiadas** que son específicos de su sistema.

- a. Si es posible, seleccione **Control > Modo de funcionamiento > Transf. a funcionam. deriv**.
- b. Cierre el disyuntor de mantenimiento interno (IMB).
- c. Abra los disyuntores de batería.
- d. Repita el paso c para otro SAI en un sistema en paralelo 1+1 simplificado.

### **Apagado con el funcionamiento en derivación de mantenimiento para un sistema SAI unitario con llave Kirk instalada**

**NOTA:** Solo debe poner en funcionamiento un disyuntor cuando esté encendido el indicador luminoso correspondiente.

- 1. Seleccione **Control > Modo de funcionamiento > Transf. a funcionam. deriv.**.
- 2. Mantenga pulsado el botón SKRU, gire la llave A y retírela del interbloqueo SKRU.
- 3. Inserte la llave A en el interbloqueo para el disyuntor de derivación de mantenimiento (MBB) y gírela.
- 4. Cierre el disyuntor de derivación de mantenimiento (MBB).
- 5. Abra el disyuntor de salida de unidad (UOB).
- 6. Gire la llave B y retírela del interbloqueo para el disyuntor de salida de unidad (UOB).
- 7. Inserte la llave B en el interbloqueo SKRU y gírela hasta la posición de bloqueo.
- 8. Seleccione **Control > Inversor > Inversor desact.**
- 9. Cierre el disyuntor de entrada del conmutador estático (SSIB), si lo hay.
- 10. Abra los disyuntores de batería.
- 11. Abra el disyuntor de entrada de unidad (UIB).

### <span id="page-40-0"></span>**Iniciar el sistema SAI desde funcionamiento en derivación de mantenimiento**

**NOTA:** Solo debe poner en funcionamiento un disyuntor cuando el indicador luminoso correspondiente esté encendido.

1. Si está abierto, cierre el disyuntor de entrada de unidad (UIB).

Se enciende la pantalla. La secuencia de reinicio dura unos 3 minutos.

- 2. Seleccione **Control > Secuencias guiadas > Arrancar el sistema SAI** o **Control > Secuencias guiadas > Iniciar un SAI en un sistema en paralelo**, y siga los pasos que aparezcan en pantalla.
- 3. **Procedimiento de arranque genérico para un sistema SAI con disyuntor de derivación de mantenimiento externo (MBB)**:

**NOTA:** A continuación se muestran procedimientos de apagado genéricos. Siga siempre los pasos de **Secuencias guiadas** que son específicos de su sistema.

- a. Si está abierto, cierre el disyuntor de entrada de unidad (UIB).
- b. Cierre el disyuntor de entrada del conmutador estático (SSIB), si lo hay.
- c. Cierre los disyuntores de batería.
- d. Si es posible, seleccione **Control > Modo de funcionamiento > Transf. a funcionam. deriv**.
- e. Cierre el disyuntor de salida de la unidad UOB.
- f. Repita del paso a hasta el e para otros SAI en un sistema en paralelo.
- g. Cierre el disyuntor de aislamiento del sistema SIB, si lo hay.
- h. Abra el disyuntor de derivación de mantenimiento MBB.
- i. Seleccione **Control > Inversor > Inversor activado** o pulse el botón INVERSOR ACTIVADO (manténgalo pulsado cinco segundos) en la sección del controlador.
- 4. **Procedimiento de arranque genérico de un sistema SAI que utiliza el disyuntor de mantenimiento interno IMB (sin disyuntor MBB)**:

**NOTA:** A continuación se muestran procedimientos de apagado genéricos. Siga siempre los pasos de **Secuencias guiadas** que son específicos de su sistema.

- a. Si está abierto, cierre el disyuntor de entrada de unidad (UIB).
- b. Cierre los disyuntores de batería.
- c. Repita los pasos a y b para otros SAI en un sistema en paralelo 1+1 simplificado.
- d. Abra el disyuntor de mantenimiento interno (IMB).
- e. Seleccione **Control > Inversor > Inversor activado** o pulse el botón INVERSOR ACTIVADO (manténgalo pulsado cinco segundos) en la sección del controlador.

### **Arranque con el funcionamiento en derivación de mantenimiento para un sistema SAI unitario con llave Kirk instalada**

**NOTA:** Solo debe poner en funcionamiento un disyuntor cuando esté encendido el indicador luminoso correspondiente.

1. Cierre el disyuntor de entrada de unidad (UIB).

Se enciende la pantalla. La secuencia de reinicio dura unos tres minutos.

- 2. Cierre el disyuntor de entrada del conmutador estático (SSIB), si lo hay.
- 3. Cierre los disyuntores de batería.
- 4. Seleccione **Control > Modo de funcionamiento > Transf. a funcionam. deriv.**.
- 5. Mantenga pulsado el botón SKRU, gire la llave B y retírela del interbloqueo SKRU.
- 6. Inserte la llave B en el interbloqueo para el disyuntor de salida de unidad (UOB) y gírela.
- 7. Cierre el disyuntor de salida de unidad (UOB).
- 8. Abra el disyuntor de derivación de mantenimiento (MBB).
- 9. Gire la llave A y retírela del interbloqueo para el disyuntor de derivación de mantenimiento (MBB).
- 10. Inserte la llave A en el interbloqueo SKRU y gírela hasta la posición de bloqueo.
- 11. Seleccione **Control > Inversor > Inversor activado**.

## <span id="page-42-1"></span>**Acceso a la configuración de la interfaz de administración de red**

La interfaz web de la tarjeta de administración de red es compatible con: Sistemas operativos Windows®:

- Microsoft® Internet Explorer® (IE) 10.x o superior, con la vista de compatibilidad activada
- La última versión de Microsoft Edge

Todos los sistemas operativos:

• Las versiones más recientes de Mozilla® Firefox® o Google® Chrome®

El siguiente procedimiento describe cómo se accede a la interfaz de administración de red desde una interfaz web. Si están activadas, también es posible utilizar las interfaces siguientes:

- **SSH**
- **SNMP**
- FTP
- **SFTP**

**NOTA:** Vaya a [www.schneider-electric.com](http://www.schneider-electric.com) para ver Security Deployment Guidelines and Security Handbook en relación con el producto.

La tarjeta de administración de red admite la conexión NTP para la sincronización temporal. Cerciórese de que solo esté configurada una interfaz de administración de red en todo el sistema SAI (unitario o paralelo) para sincronizar la hora.

Puede utilizar cualquiera de los protocolos siguientes cuando use la interfaz web:

- El protocolo HTTP (desactivado de forma predeterminada), que proporciona autenticación por nombre de usuario y PIN, pero sin cifrado.
- El protocolo HTTPS (activado de forma predeterminada), que proporciona seguridad adicional mediante el Nivel de socket seguro (SSL); además, cifra nombres de usuario, PIN y los datos que se transmiten, y autentica tarjetas de administración de red mediante certificados digitales.

Consulte Activación de protocolos [HTTP/HTTPS,](#page-42-0) página 43.

De forma predeterminada, los protocolos SNMP están desactivados en la tarjeta de administración de red para evitar riesgos de seguridad informática. Es necesario activar los protocolos SNMP para utilizar las funciones de supervisión de la tarjeta de administración de red, o EcoStruxure IT Gateway o StruxureWare Data Center Expert. Puede activar y usar cualquiera de estos protocolos SNMP:

- SNMPv1, que proporciona una seguridad mínima. Si se utiliza este protocolo, Schneider Electric recomienda personalizar los parámetros de control de acceso para mejorar la seguridad.
- SNMPv3, que proporciona seguridad adicional a través del cifrado y la autenticación. Schneider Electric recomienda usar este protocolo para mejorar la seguridad y personalizar los parámetros de control de acceso.

Consulte Activación de [protocolos](#page-43-0) SNMP, página 44.

#### <span id="page-42-0"></span>**Activación de protocolos HTTP/HTTPS**

- 1. Acceda a la interfaz de administración de red mediante su dirección IP (o su nombre de DNS si se ha configurado dicho nombre).
- 2. Introduzca el nombre de usuario y la contraseña. El nombre de usuario y la contraseña predeterminados son **apc**. Se le solicitará que cambie esta contraseña cuando inicie sesión por primera vez.
- 3. Para activar o desactivar el protocolo HTTP o HTTPS, vaya a **Configuration (Configuración) > Network (Red) > Web > Acces (Acceso)**; a continuación, seleccione el protocolo, establezca los parámetros y haga clic en **Apply (Aplicar)**.

#### <span id="page-43-0"></span>**Activación de protocolos SNMP**

- 1. Acceda a la interfaz de administración de red mediante su dirección IP (o su nombre de DNS si se ha configurado dicho nombre).
- 2. Introduzca el nombre de usuario y la contraseña. El nombre de usuario y la contraseña predeterminados son **apc**. Se le solicitará que cambie esta contraseña cuando inicie sesión por primera vez.
- 3. Para activar el protocolo SNMPv1:
	- a. Vaya a **Configuration (Configuración) > Network (Red) > SNMPv1 > Access (Acceso)**, seleccione **Enable (Activar)** y haga clic en **Apply (Aplicar)**.
	- b. Vaya a **Configuration (Configuración) > Network (Red) > SNMPv1 > Access Control (Control de acceso)** y configure los parámetros.
- 4. Para activar el protocolo SNMPv3:
	- a. Vaya a **Configuration (Configuración) > Network (Red) > SNMPv3 > Access (Acceso)**, seleccione **Enable (Activar)** y haga clic en **Apply (Aplicar)**.
	- b. Vaya a **Configuration (Configuración) > Network (Red) > SNMPv3 > Access Control (Control de acceso)** y configure los parámetros.
	- c. Vaya a **Configuration (Configuración) > Network (Red) > SNMPv3 > User Profiles (Perfiles de usuario)** y configure los parámetros.

**NOTA:** La configuración de SNMPv1 o SNMPv3 debe coincidir con la de EcoStruxure IT Gateway o StruxureWare Data Center Expert de la tarjeta de administración de red 4 para establecer una comunicación correcta con EcoStruxure IT Gateway o StruxureWare Data Center Expert.

## <span id="page-44-0"></span>**Ver los registros**

- 1. Pulse **Registros**. El registro muestra los últimos 100 eventos. Los más recientes figuran en la parte superior de la lista.
	- a. Pulse los botones de la flecha para ir a la página anterior o a la siguiente.
	- b. Pulse los botones de la flecha doble para ir a la primera página o a la última.
	- c. Pulse el botón de papelera de reciclaje para eliminar todos los eventos guardados en el registro.

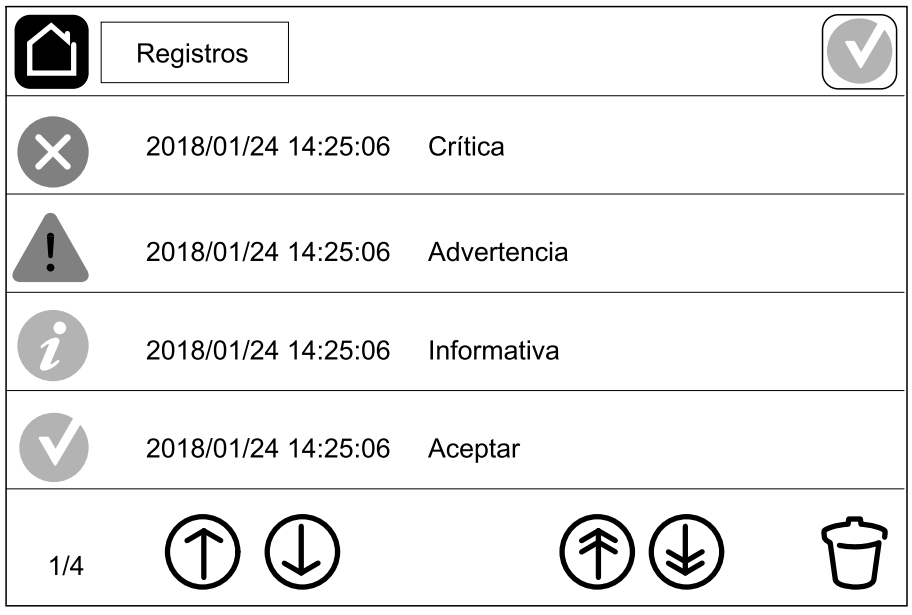

# **Ver la información de estado del sistema**

#### 1. Pulse **Estado**.

a. Pulse **Entrada**, **Salida**, **Derivación**, **Batería**, **Temperatura** o **Paralelo** para ver el estado.

#### **Entrada**

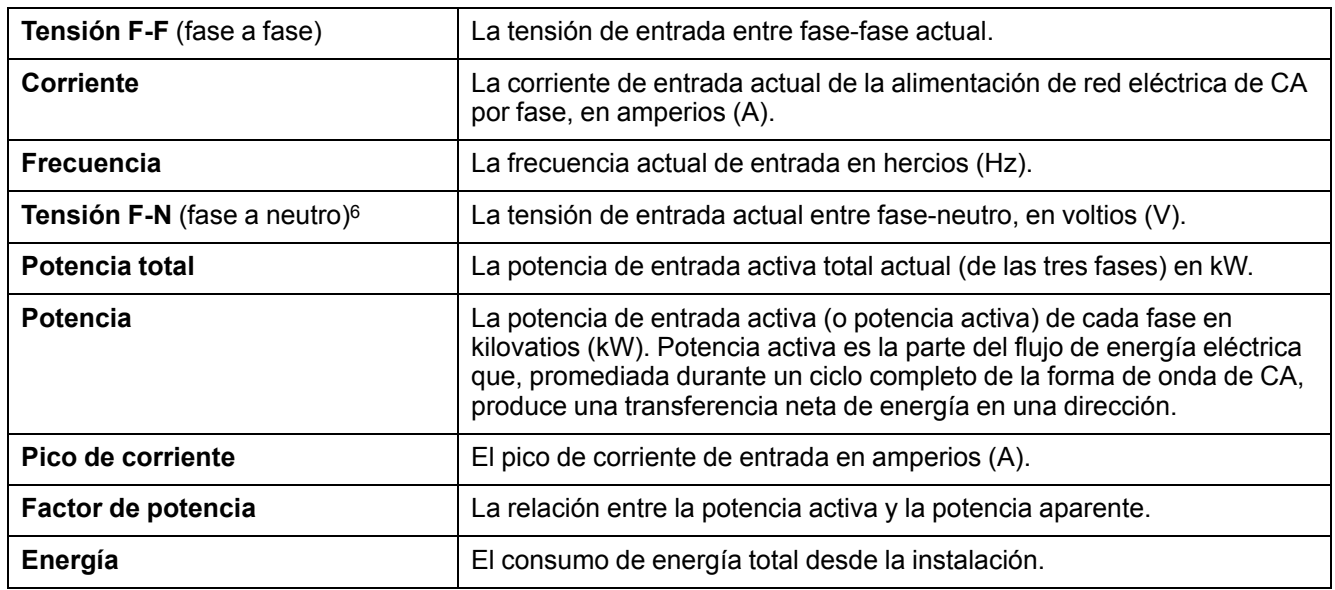

#### **Salida**

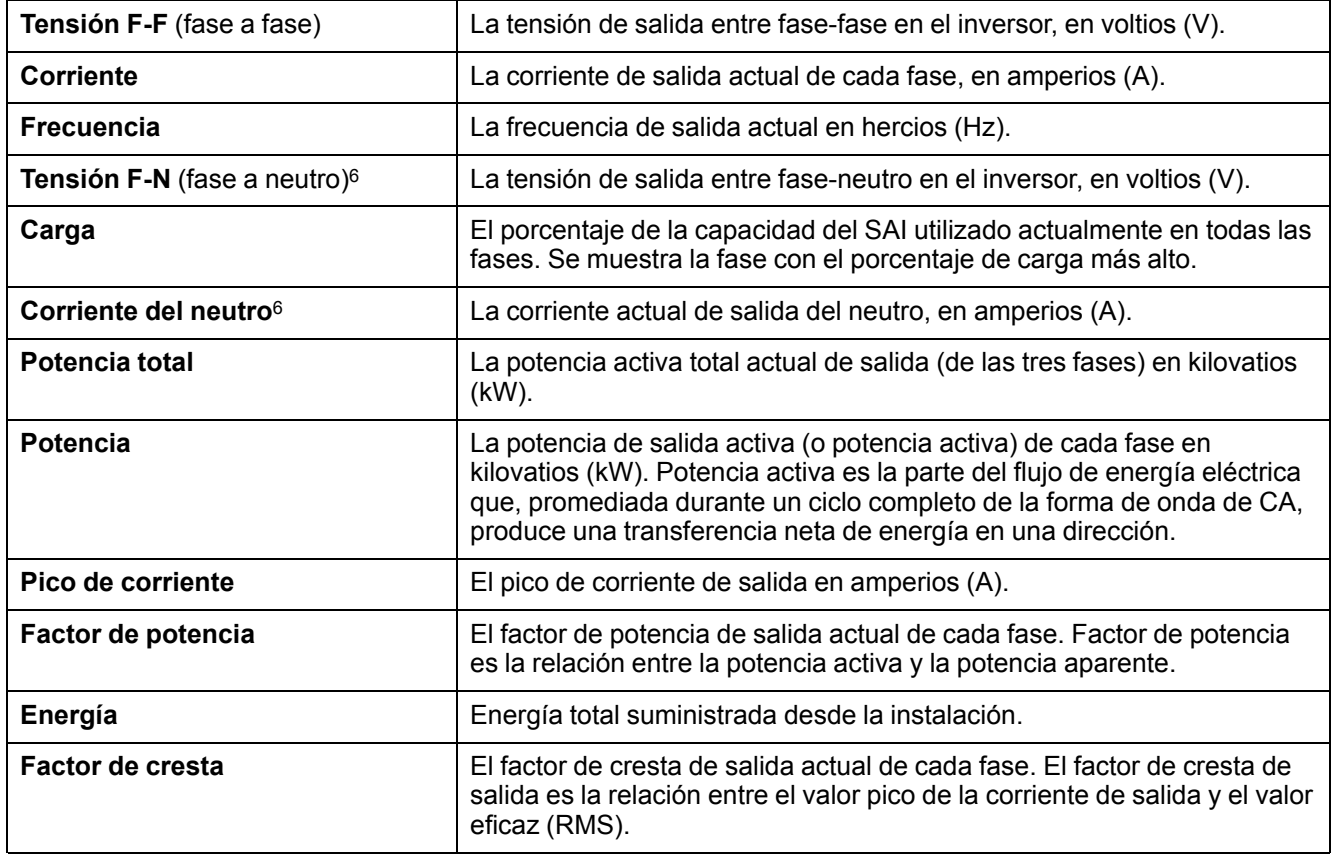

<sup>6.</sup> Solo se aplica a sistemas con conexión de neutro.

#### **Derivación**

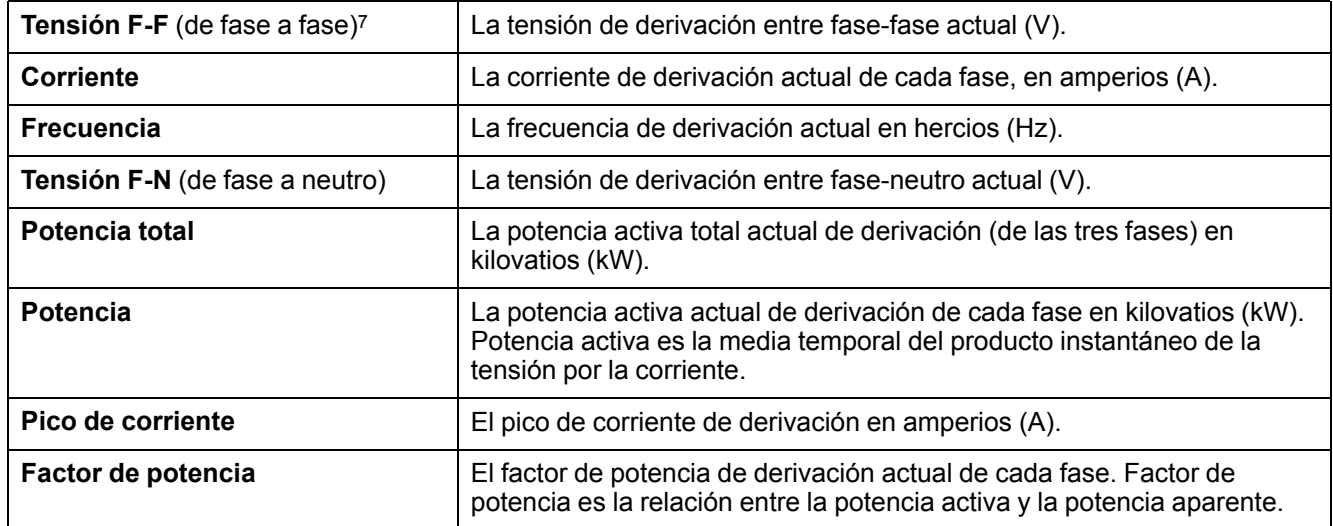

#### **Batería**

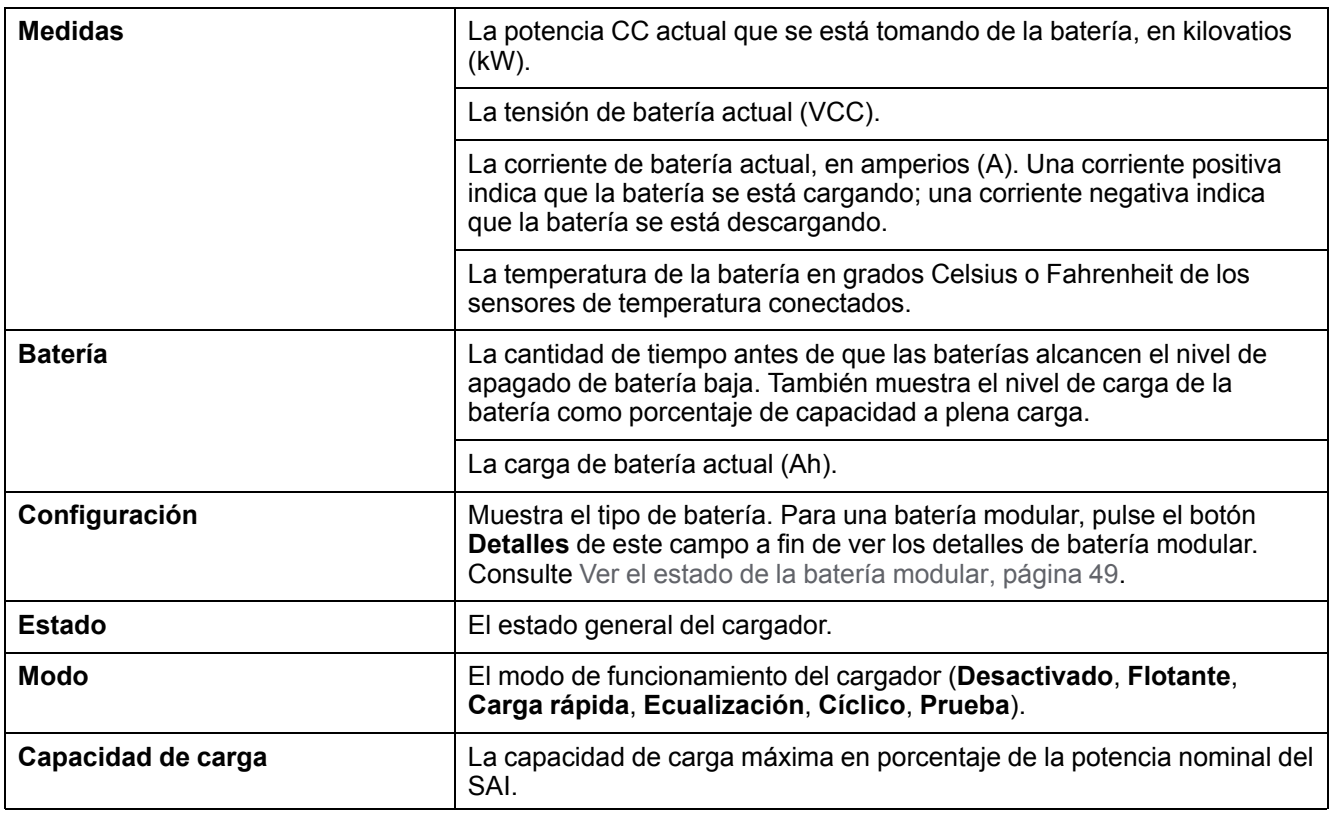

#### **Temperatura**

| Temperatura ambiente | Temperatura ambiente en grados Celsius o Fahrenheit.                                                                                                    |
|----------------------|----------------------------------------------------------------------------------------------------|
| Temperatura batería  | Temperatura de la batería en grados Celsius o Fahrenheit de los<br>sensores de temperatura conectados.                                                                                                    |
| <b>Temperatura</b>   | Temperatura ambiente en grados Celsius o Fahrenheit de los sensores<br>de temperatura opcionales conectados (AP9335T y AP9335TH). Los<br>nombres se configuran mediante la interfaz de administración de red. |
| <b>Humedad</b>       | Humedad en porcentaje de los sensores de humedad opcionales<br>conectados (AP9335TH). Los nombres se configuran mediante la<br>interfaz de administración de red.                                             |

<sup>7.</sup> Solo se aplica a sistemas con conexión de neutro.

#### **Paralelo**

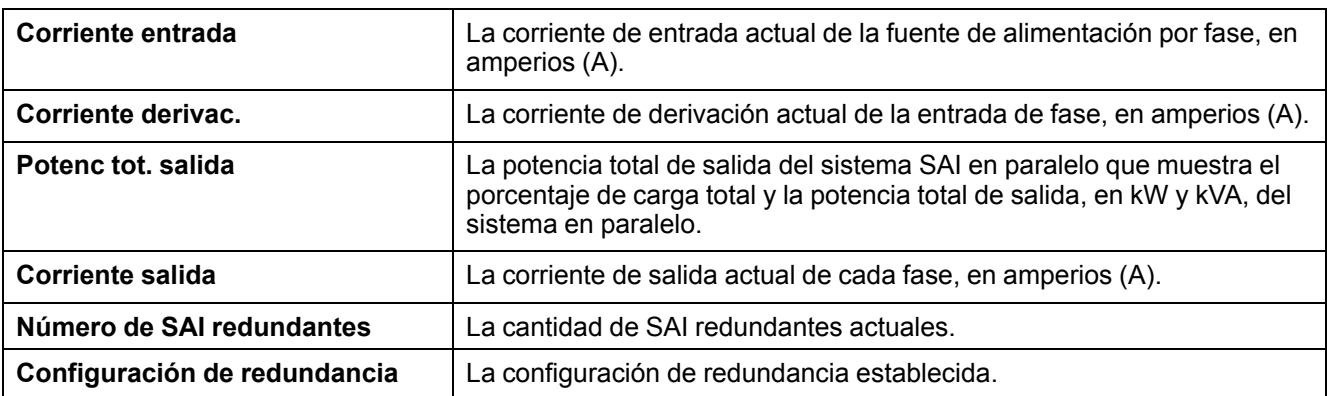

#### <span id="page-48-0"></span>**Ver el estado de la batería modular**

1. Seleccione **Estado > Batería > Detalles**. Se muestra información general de la solución de baterías modulares. Puede ver el estado del disyuntor de batería relativo a cada armario de baterías modulares y de las baterías modulares dentro del SAI (disponible solo en modelos de SAI para baterías internas). Si el símbolo de la batería es rojo, significa que existe una alarma para baterías modulares en el armario de baterías modulares o en el SAI. La temperatura que se muestra en esta pantalla es la temperatura del banco de baterías más alta que se mide en el SAI o del armario de baterías modulares.

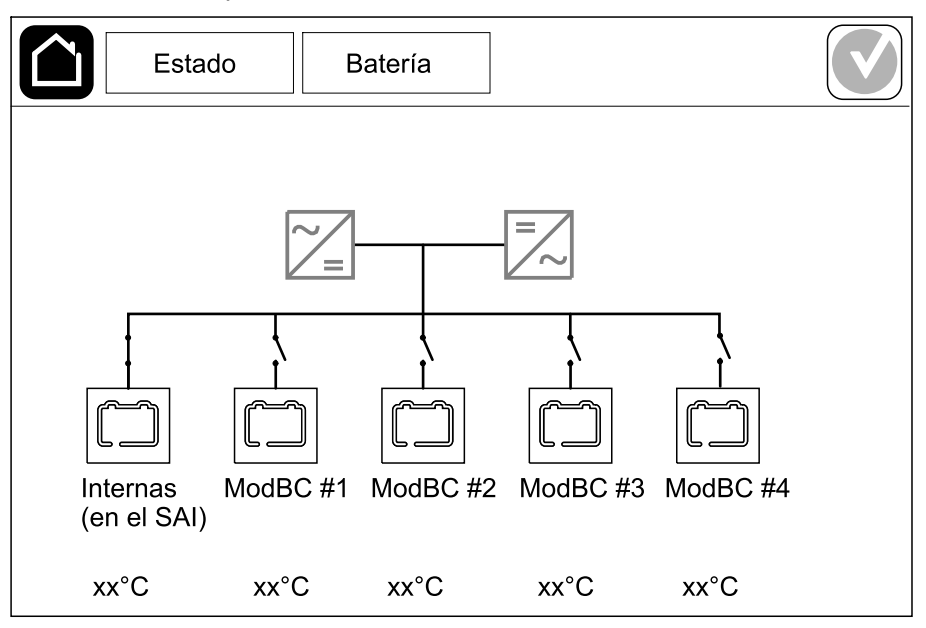

2. Pulse el símbolo de batería **Internas (en el SAI)** (presente solo de modelos de SAI para baterías internas) para ver la información de las baterías modulares del SAI, o bien pulse el símbolo **ModBC # x** para ver la información del armario de baterías modulares x. De este modo, podrá ver los detalles de cada banco de baterías como número de módulos de baterías instalados, presencia de alarma, temperatura de cada banco de baterías y tipo de módulo de batería.

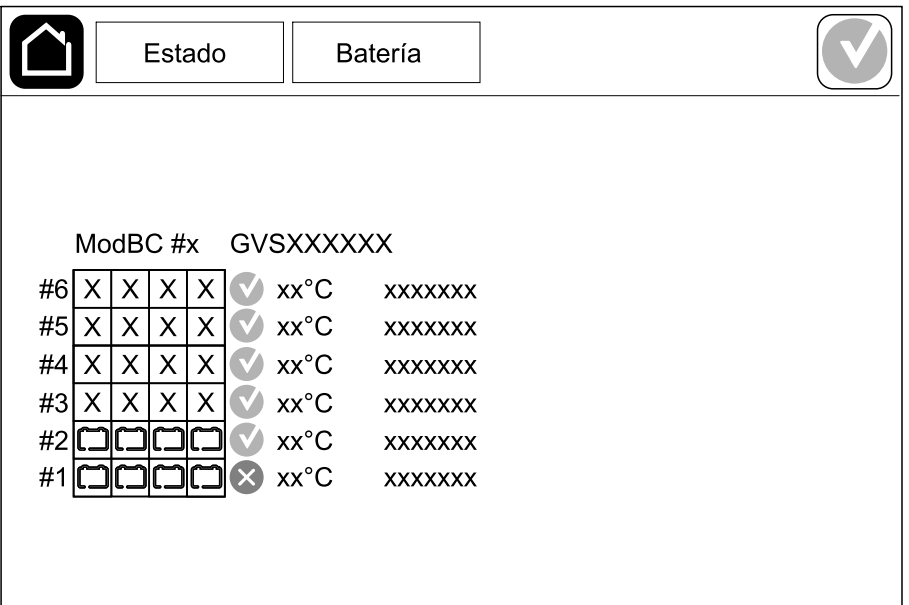

# <span id="page-49-0"></span>**Pruebas**

El SAI puede realizar las pruebas siguientes para garantizar un funcionamiento correcto del sistema:

- **Alarma sonora**
- **LED de estado**
- **Bombilla del disyuntor**
- **Calibración de tiempo de autonomía**
- **Batería**

Pulse el botón de menú en la pantalla de inicio. A continuación, seleccione **Mantenimiento** y **Alarma sonora**, o bien **LED de estado** o **Bombilla disyuntor** para iniciar la prueba de estas funciones. Consulte Iniciar una [prueba](#page-49-1) de calibración del tiempo de [autonomía,](#page-49-1) página 50 y Iniciar una prueba de [batería,](#page-50-0) [página](#page-50-0) 51 para obtener más información y conocer los requisitos relativos a estas pruebas.

### <span id="page-49-1"></span>**Iniciar una prueba de calibración del tiempo de autonomía**

Esta función se utiliza para calibrar el tiempo estimado restante de autonomía de la batería. En esta prueba, el SAI pasa al funcionamiento con batería y esta se descarga hasta el nivel de advertencia de CC baja. Según el tiempo transcurrido y la información acerca de la carga, se puede calcular la capacidad de la batería y calibrar el tiempo de autonomía estimado.

Schneider Electric recomienda llevar a cabo una calibración del tiempo de autonomía de la batería en la puesta en marcha, al sustituir las baterías o al realizar cambios en la solución de baterías.

# *AVISO*

#### **RIESGO DE DAÑOS EN EL EQUIPO**

- Durante una calibración del tiempo de autonomía, las baterías tienen un nivel de carga muy bajo; por lo tanto, son incapaces de soportar la carga del sistema durante un corte de suministro eléctrico.
- Las baterías se descargarán hasta el nivel de advertencia de CC mínimo. Su tiempo de autonomía se reducirá después de la calibración hasta que se vuelvan a cargar por completo.
- Realizar pruebas de batería o calibraciones repetidamente puede afectar a la vida útil de la batería.

#### **Si no se siguen estas instrucciones, pueden producirse daños en el equipo.**

Requisitos previos:

- Las baterías deben estar cargadas al 100%.
- El porcentaje de carga debe ser al menos del 10 % y no debe cambiar en más de un 20 % durante la prueba. Ejemplo: Si el porcentaje de carga es del 30 % al comienzo de la prueba, esta se interrumpirá si el porcentaje de carga cae por debajo del 24 % o si aumenta por encima del 36 % durante la prueba.
- La alimentación de derivación debe estar disponible.
- El funcionamiento debe ser en los modos: normal, ECOnversion o ECO.
- El funcionamiento debe ser en los modos: inversor, ECOnversion o ECO.
- 1. Pulse el botón de menú en la pantalla de inicio.
- 2. Seleccione **Mantenimiento > Calibrac. autonomía > Iniciar calibración**.
- 3. Pulse **Aceptar** en la pantalla de confirmación.

## **Detener una prueba de calibración del tiempo de autonomía**

- 1. Pulse el botón de menú en la pantalla de inicio.
- 2. Seleccione **Mantenimiento > Calibrac. autonomía > Detener calibración**.
- 3. Pulse **Aceptar** en la pantalla de confirmación.

### <span id="page-50-0"></span>**Iniciar una prueba de batería**

Requisitos previos:

- Las baterías deben estar cargadas a más del 50%.
- El tiempo de autonomía disponible debe ser superior a 4 minutos.
- El funcionamiento debe ser en los modos: normal, ECOnversion o ECO.
- El funcionamiento debe ser en los modos: inversor, ECOnversion o ECO.

Esta función lleva a cabo una serie de pruebas en las baterías, como la comprobación de fusibles fundidos o la detección de baterías bajas. La prueba descargará las baterías y usará un 10 % de la capacidad total. Ejemplo: si tiene 10 minutos de autonomía, las prueba se ejecutará durante 1 minuto. Es posible configurar la opción **Batería** para que se ejecute de manera automática de acuerdo con un intervalo de tiempo específico (desde cada semana hasta una vez al año). Consulte [Configurar](#page-20-0) la solución de baterías, página 21.

- 1. Pulse el botón de menú en la pantalla de inicio.
- 2. Seleccione **Mantenimiento > Batería > Iniciar prueba**.
- 3. Pulse **Aceptar** en la pantalla de confirmación.

### **Detener una prueba de batería**

- 1. Pulse el botón de menú en la pantalla de inicio.
- 2. Seleccione **Mantenimiento > Batería > Detener prueba**.
- 3. Pulse **Aceptar** en la pantalla de confirmación.

# <span id="page-51-0"></span>**Mantenimiento**

## **Conecte el sensor de temperatura o de humedad (opcional)**

El sensor de temperatura o de humedad (AP9335To AP9335TH) se puede conectar a la tarjeta de administración de red.

- 1. Conecte el sensor de temperatura o de humedad al puerto de E/S universal de la tarjeta de administración de red.
- 2. Configure el sensor de temperatura o de humedad mediante la tarjeta de administración de red. Consulte Acceso a la [configuración](#page-42-1) de la interfaz de [administración](#page-42-1) de red, página 43.
- 3. Para consultar las mediciones de temperatura o de humedad, pulse **Estado > Temperatura**.

## **Reemplazar el filtro de polvo (GVSOPT001 y GVSOPT015)**

- 1. Abra el panel frontal del SAI.
- 2. Retire el filtro de polvo. Para ello, empújelo hacia arriba hasta que pueda soltarlo de los dos clips metálicos que hay en la parte inferior y sacarlo.

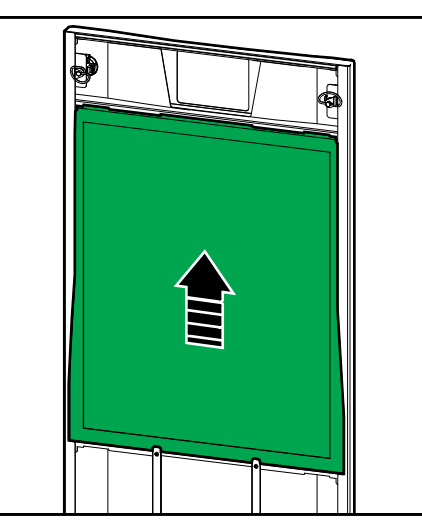

3. Sujete el nuevo filtro de polvo por los laterales e insértelo. Para ello, empújelo hacia arriba, hasta el marco de la puerta, hasta que pueda colocarlo sobre los dos clips metálicos.

4. Monte las dos juntas de goma que se suministran a cada lado de la puerta, tan cerca del marco como sea posible. Si lo necesita, cambie las juntas de goma en la siguiente sustitución del filtro de polvo.

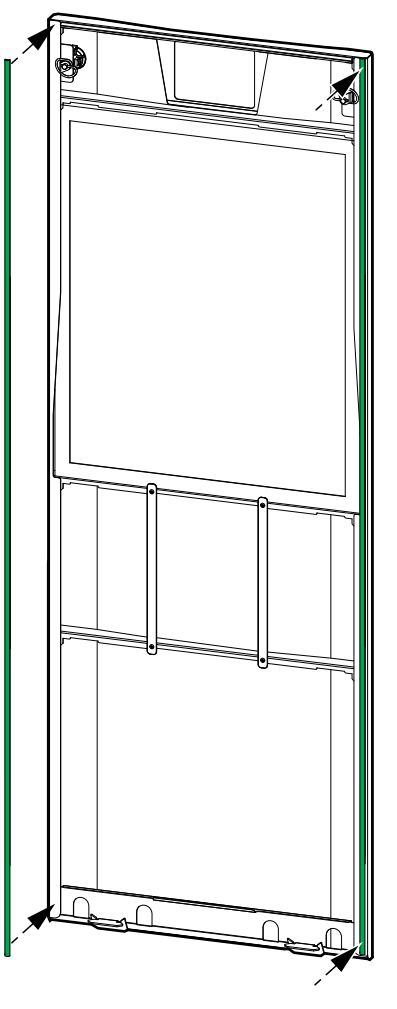

- 5. Cierre el panel frontal del SAI.
- 6. Reinicie el contador del filtro de polvo; consulte Configurar el [recordatorio](#page-34-0) del filtro de polvo, [página](#page-34-0) 35.

# **Reemplazar los filtros de polvo (GVSOPT014)**

- 1. Abra la puerta delantera.
- 2. Retire los dos filtros de polvo de la puerta.

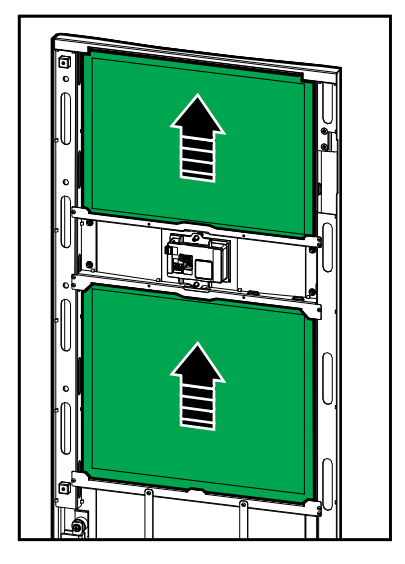

- 3. Instale los dos nuevos filtros de polvo en la puerta.
- 4. Cierre la puerta frontal.
- 5. Reinicie el contador del filtro de polvo; consulte Configurar el [recordatorio](#page-34-0) del filtro de polvo, [página](#page-34-0) 35.

## <span id="page-54-0"></span>**Reemplazar o instalar un banco de baterías modulares**

# **AAPELIGRO**

#### **PELIGRO DE DESCARGA ELÉCTRICA, EXPLOSIÓN O DESCARGA DE ARCO ELÉCTRICO**

Las baterías pueden presentar riesgos de descarga eléctrica y cortocircuitos de alta intensidad. Al manipular las baterías, se deben tener en cuenta las siguientes precauciones:

- El mantenimiento de las baterías debe realizarlo o supervisarlo únicamente personal cualificado con conocimiento sobre baterías, quien debe tomar las precauciones necesarias. Mantenga alejado de las baterías al personal no cualificado.
- No tire las baterías al fuego, ya que pueden explotar.
- No abra, altere ni desmonte las baterías. La exposición al electrolito es perjudicial para la piel y los ojos. Puede ser tóxico.
- Quítese relojes, anillos y otros objetos metálicos.
- Use herramientas con mangos aislantes.
- Lleve guantes, botas y gafas protectoras.
- No deje herramientas ni piezas metálicas sobre las baterías.
- Coloque el disyuntor de batería (BB) en la posición OFF (abierto) antes de comenzar este procedimiento.

**Si no se siguen estas instrucciones, se producirán lesiones graves o la muerte.**

# **ADVERTENCIA**

#### **RIESGO DE DAÑOS EN EL EQUIPO**

- Cuando reemplace o instale módulos de baterías, use siempre el mismo tipo de módulo de batería (misma referencia comercial) en todo el sistema SAI.
- Reemplace o instale siempre un banco de baterías completo (cuatro módulos de baterías).
- Espere a que el sistema esté listo para su encendido para colocar los módulos de baterías en el sistema. El tiempo transcurrido desde la instalación del módulo de baterías hasta el encendido del sistema SAI no debe ser superior a 72 horas o 3 días.
- Si el sistema SAI permanece apagado por un largo tiempo, recomendamos que lo encienda durante un periodo de 24 horas, como mínimo una vez al mes. De este modo, se cargan los módulos de baterías instalados y se evitan daños irreversibles por una fuerte descarga.
- Almacene los módulos de baterías a temperatura ambiente, entre -15 y 40 ° C (5 y 104 °F).
- Almacene los módulos de baterías en su embalaje protector original.
- Los módulos de baterías almacenados a una temperatura entre -15 y 25 °C (5 y 77 °F) deben recargarse cada seis meses para evitar daños por una fuerte descarga. Los módulos de baterías almacenados a más de 25 °C (77 °F) deben recargarse a intervalos más cortos.

**Si no se siguen estas instrucciones, pueden producirse lesiones graves, muerte o daños en el equipo.**

# *AVISO*

#### **RIESGO DE CAÍDA DE LA CARGA**

El respaldo de batería no está disponible en un armario cuando el disyuntor de batería (BB) del armario está en la posición OFF (abierto).

**Si no se siguen estas instrucciones, pueden producirse daños en el equipo.**

- 1. Coloque el disyuntor de batería (BB) en la posición OFF (abierto) del SAI o el armario de baterías modulares del SAI en los que se deba reemplazar o colocar los módulos de baterías.
- 2. Retire la tapa de la batería del SAI o el armario de baterías modulares.
- 3. Retire un módulo de baterías:
	- a. Desconecte los terminales de las baterías de la parte frontal del módulo de baterías.

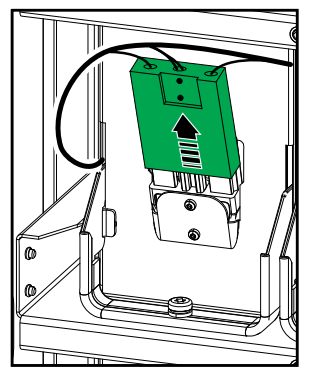

- b. Quite el tornillo de la manilla del módulo de baterías; a continuación, levante la manilla.
- c. Extraiga con cuidado el módulo de baterías de la ranura. Retire siempre el banco de baterías completo (cuatro módulos de baterías).
- 4. Instale un módulo de baterías:
	- a. Encaje el módulo de baterías en la ranura. Llene los estantes desde la parte inferior hacia arriba. Instale siempre un banco de banco de baterías completo (cuatro módulos de baterías).
	- b. Gire hacia abajo la manilla del módulo de baterías y fíjela al estante con el tornillo que se suministra.
	- c. Conecte los terminales de las baterías a la parte frontal del módulo de baterías.

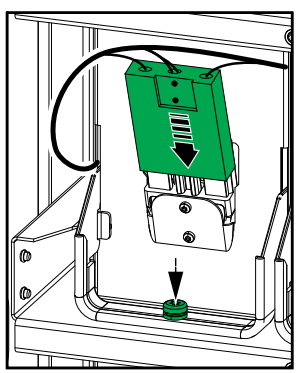

- 5. Consulte Ver el estado de la batería [modular,](#page-48-0) página 49 para verificar la instalación correcta de los módulos de baterías.
- 6. Vuelva a colocar la tapa de la batería en el SAI o el armario de baterías modulares.

8. **Solo para la sustitución completa de todos los módulos de baterías en el sistema SAI**: Seleccione **Mantenimiento > Sustitución baterías** para restablecer todos los datos de las baterías (incluidos el factor de envejecimiento del tiempo de autonomía de la batería, los contadores de vida útil y las estadísticas de la batería).

### **Cómo determinar si necesita sustituir un componente**

Para determinar si es necesario sustituir un componente, póngase en contacto con Schneider Electric y siga el procedimiento que se describe a continuación para que el representante pueda ayudarle rápidamente:

- 1. En caso de que exista una condición de alarma, recorra la lista de alarmas y anote la información para suministrársela al representante.
- 2. Anote el número de serie de la unidad de forma que pueda acceder al mismo fácilmente cuando se ponga en contacto con Schneider Electric.
- 3. Si es posible, al llamar a Schneider Electric, utilice un teléfono situado cerca de la pantalla para poder recopilar y facilitar más información al representante.
- 4. Esté preparado para ofrecer una descripción detallada del problema. Un representante le ayudará a resolver el problema por teléfono, si es posible, o le asignará un número de autorización de devolución de material (RMA). Si se devuelve un módulo a Schneider Electric, se debe anotar este número de RMA de forma clara en la parte exterior del embalaje.
- 5. Si la unidad está aún dentro del periodo de garantía y Schneider Electric ha realizado la puesta en marcha, las reparaciones o sustituciones se harán de forma gratuita. Si no está dentro del periodo de garantía, se le podrá facturar.
- 6. Si la unidad está cubierta por un contrato de servicio de Schneider Electric, tenga a mano el número del contrato para proporcionarle la información necesaria al representante.

#### **Buscar los números de serie**

- 1. Pulse el botón de menú en la pantalla de inicio.
- 2. Pulse **Acerca de**.
- 3. Anote el número de serie del armario del SAI y téngalo a mano cuando contacte con el servicio de atención al cliente.

**NOTA:** Si la pantalla no está disponible, quite el panel frontal para localizar el número de serie del SAI en una etiqueta de placa de nombre debajo de SERIAL:.

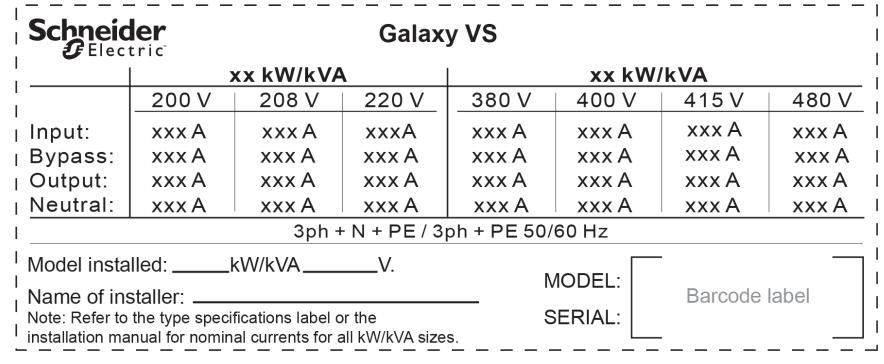

**Ejemplo de etiqueta de placa de nombre para SAI**

4. Pulse la flecha para ir a la siguiente página, anote los números de serie de la pantalla y las tarjetas de administración de red, y téngalos a mano para el servicio de atención al cliente.

### **Devolver componentes a Schneider Electric**

Para devolver un componente que no funciona, llame al servicio de atención al cliente de Schneider Electric a fin de obtener un número RMA.

Embale el componente con los materiales originales de envío y devuélvalo mediante transporte asegurado y con franqueo pagado. Su agente del servicio de atención al cliente le proporcionará la dirección de destino. Si ya no tiene los materiales originales de envío, solicite unos nuevos al agente.

- Embale el componente correctamente para evitar que se dañe durante el transporte. Cuando embale un componente, no utilice bolitas de espuma de poliestireno ni otro material de embalaje suelto. El componente podría dañarse durante el transporte.
- En el paquete, introduzca una carta con su nombre, número de RMA, dirección, una copia de la factura de compra, una descripción del problema, un número de contacto y una confirmación para el pago (si procede).

**NOTA:** Los daños ocasionados por el envío no están cubiertos por la garantía.

# <span id="page-59-0"></span>**Solución de problemas**

# **LED de estado para indicar el modo de funcionamiento del SAI**

Si la pantalla deja de funcionar, puede ver el modo de funcionamiento del SAI a través de los LED de estado detrás del panel frontal.

- El LED verde significa que la función está activa.
- El LED desactivado indica que la función está inactiva.
- El LED rojo significa que la función no está operativa o tiene una alarma.

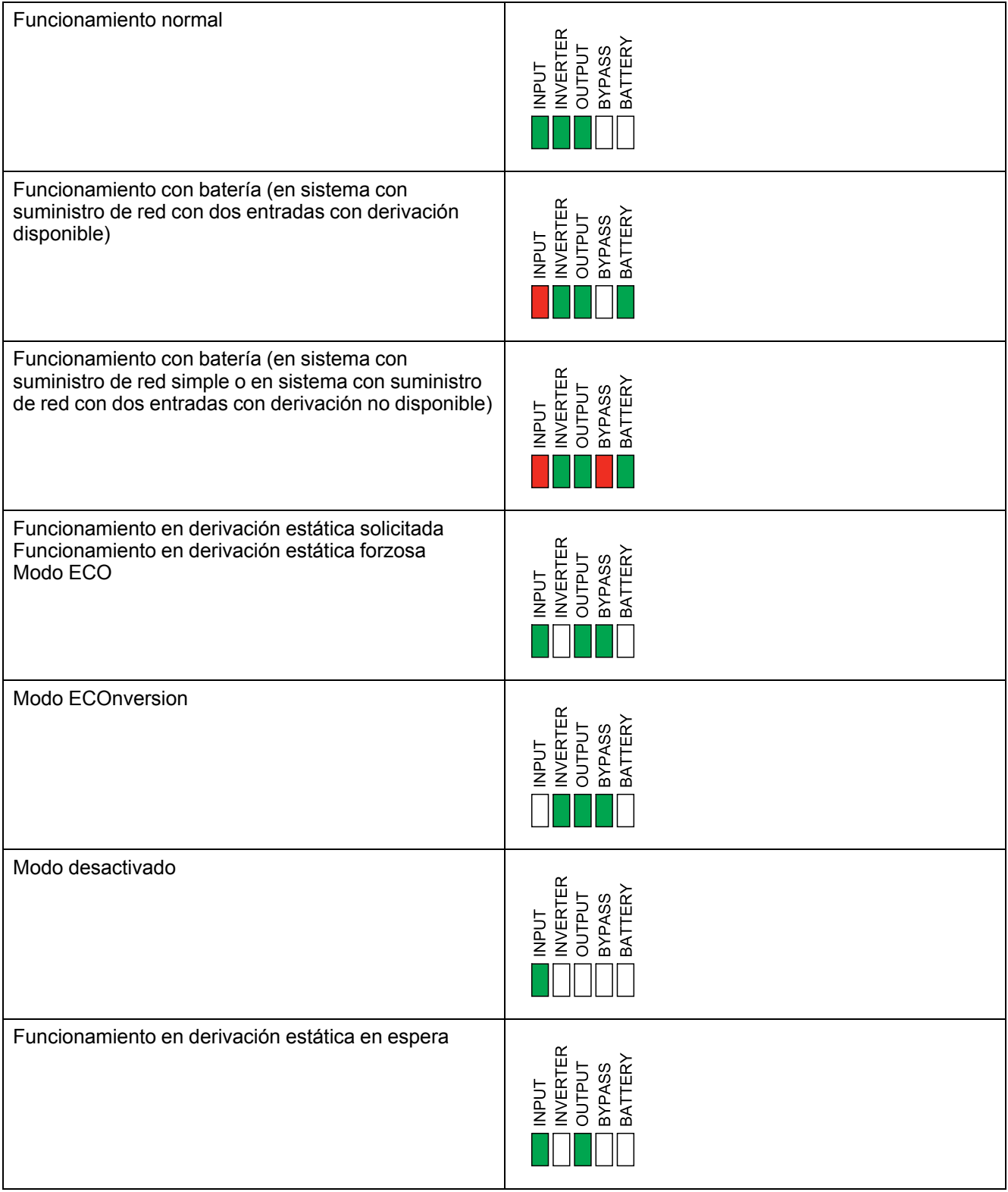

## **LED de estado en armario de baterías modulares**

Retire el panel frontal o la puerta frontal del armario de baterías modulares para ver los LED de estado de los bancos de baterías.

- El LED verde significa que el banco de baterías está correcto.
- El LED apagado significa que el armario de baterías modulares está apagado o que no hay módulos de batería instalados para este banco de baterías.
- El LED rojo significa que el banco de baterías está incompleto (no están conectados los cuatro módulos de baterías necesarios).
- Si el LED parpadea, indica que hay una alarma del banco de baterías.

Consulte Ver el estado de la batería [modular,](#page-48-0) página 49 y Ver los [registros,](#page-44-0) [página](#page-44-0) 45 para obtener más información sobre la alarma. Consulte [Reemplazar](#page-54-0) o instalar un banco de baterías [modulares,](#page-54-0) página 55 para obtener información sobre cómo sustituir un banco de baterías.

# **Mensajes de alarma**

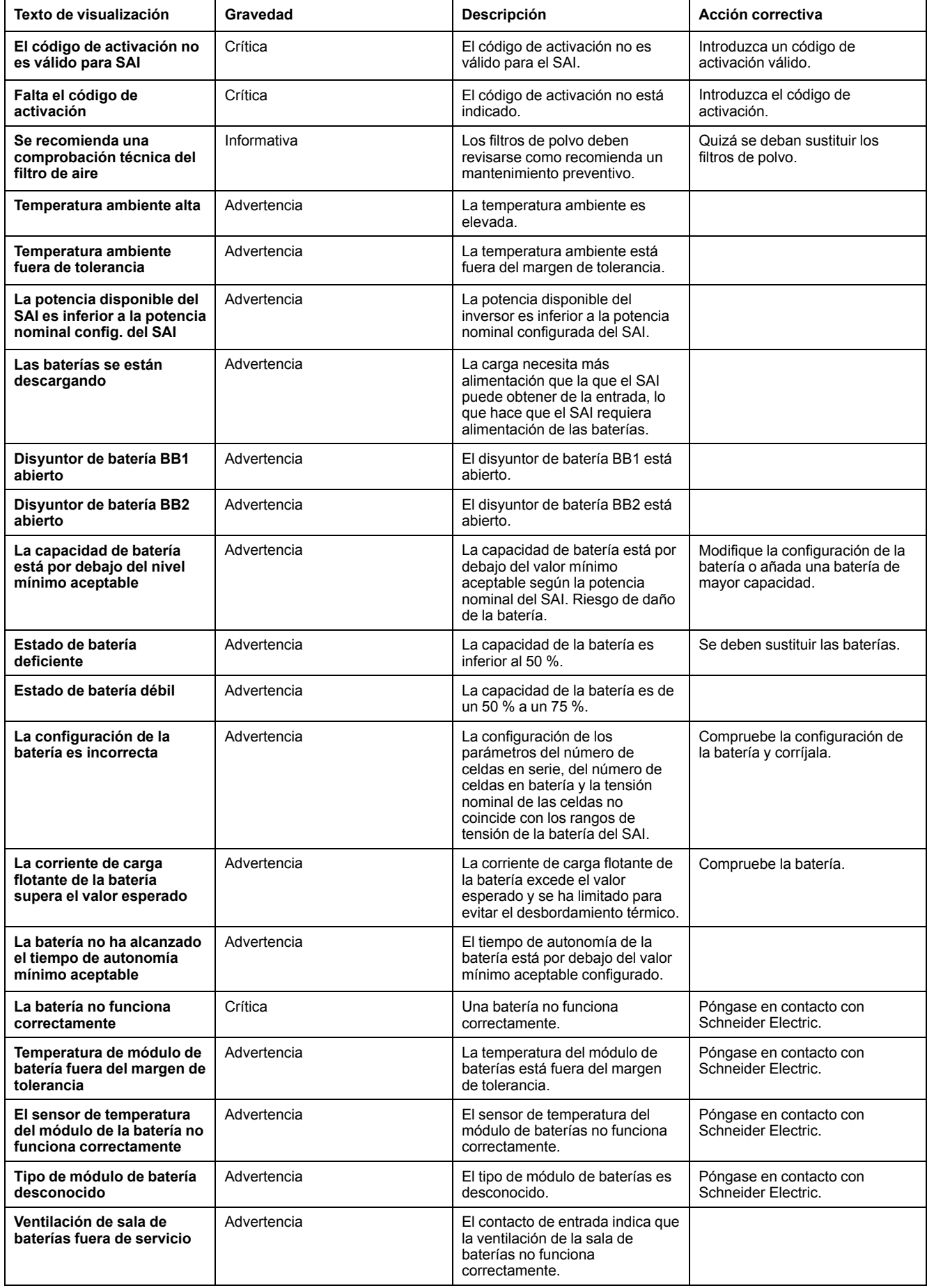

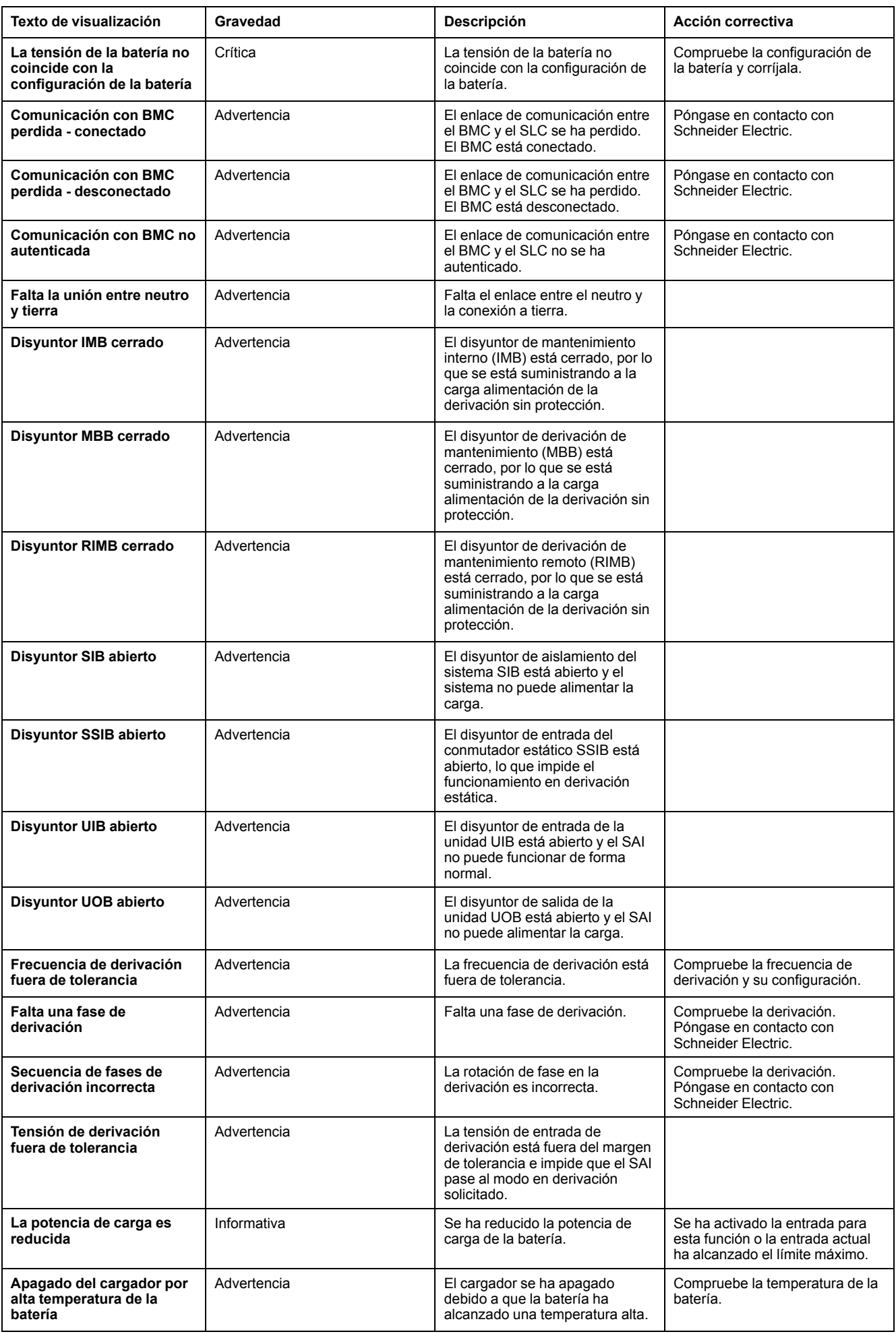

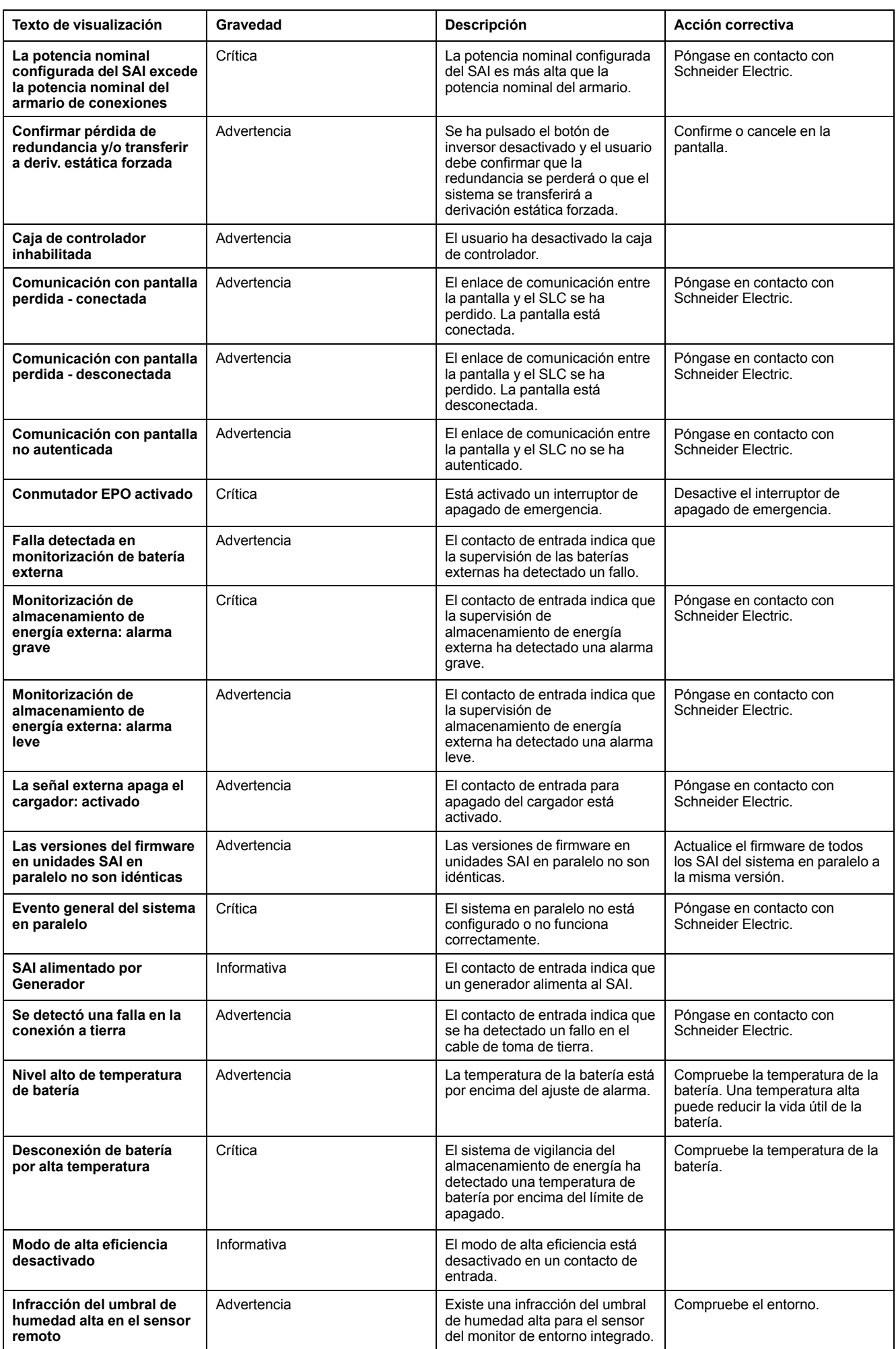

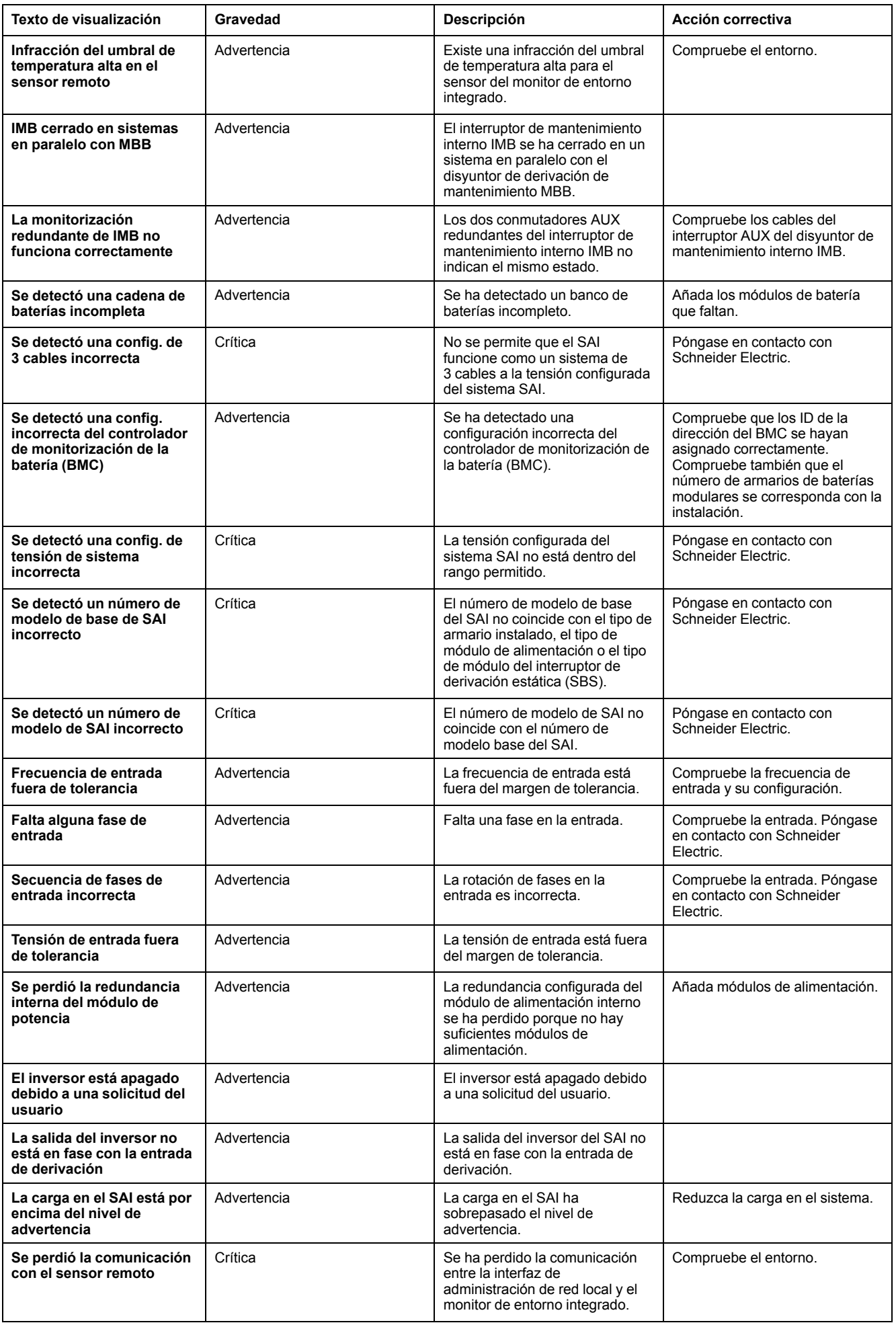

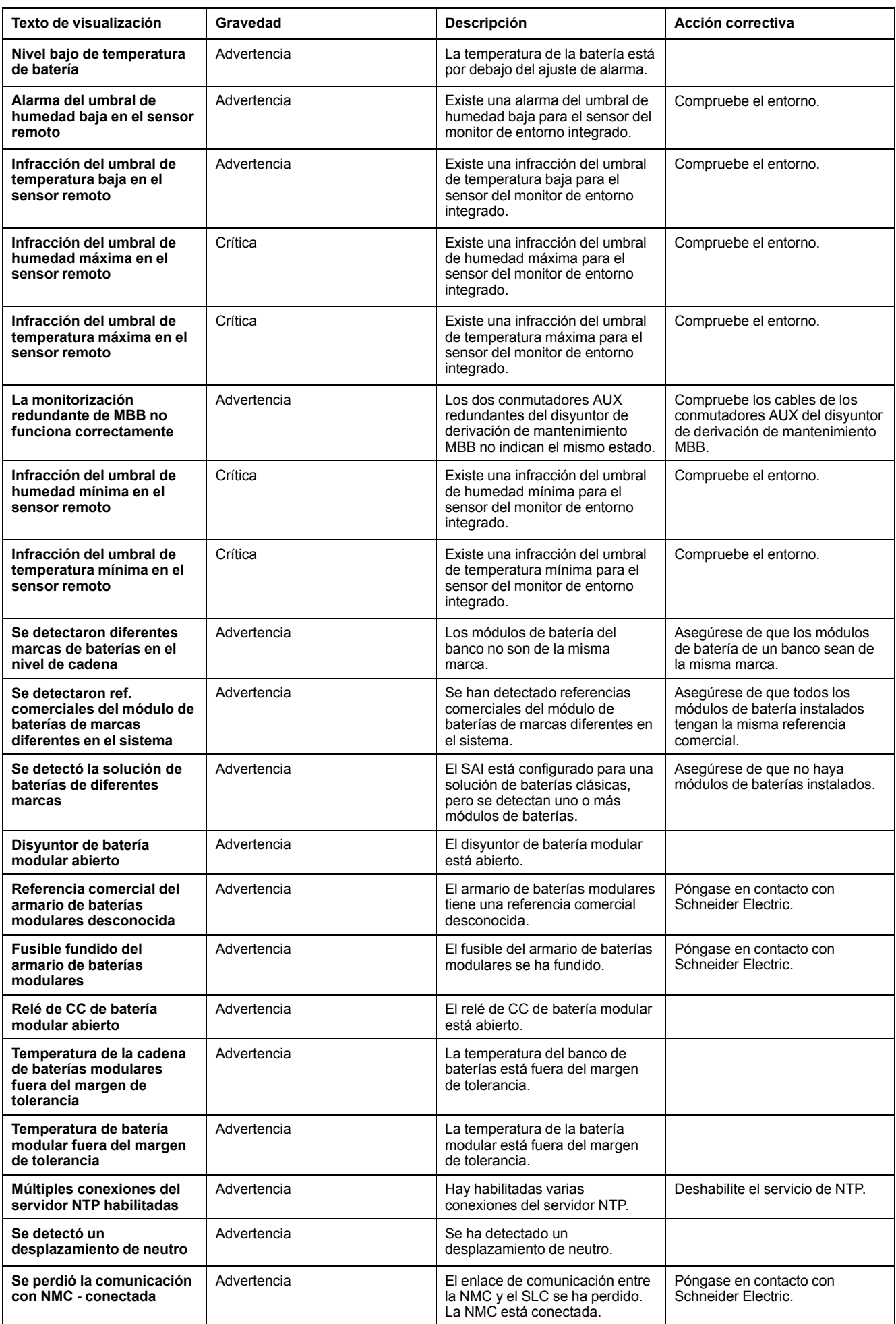

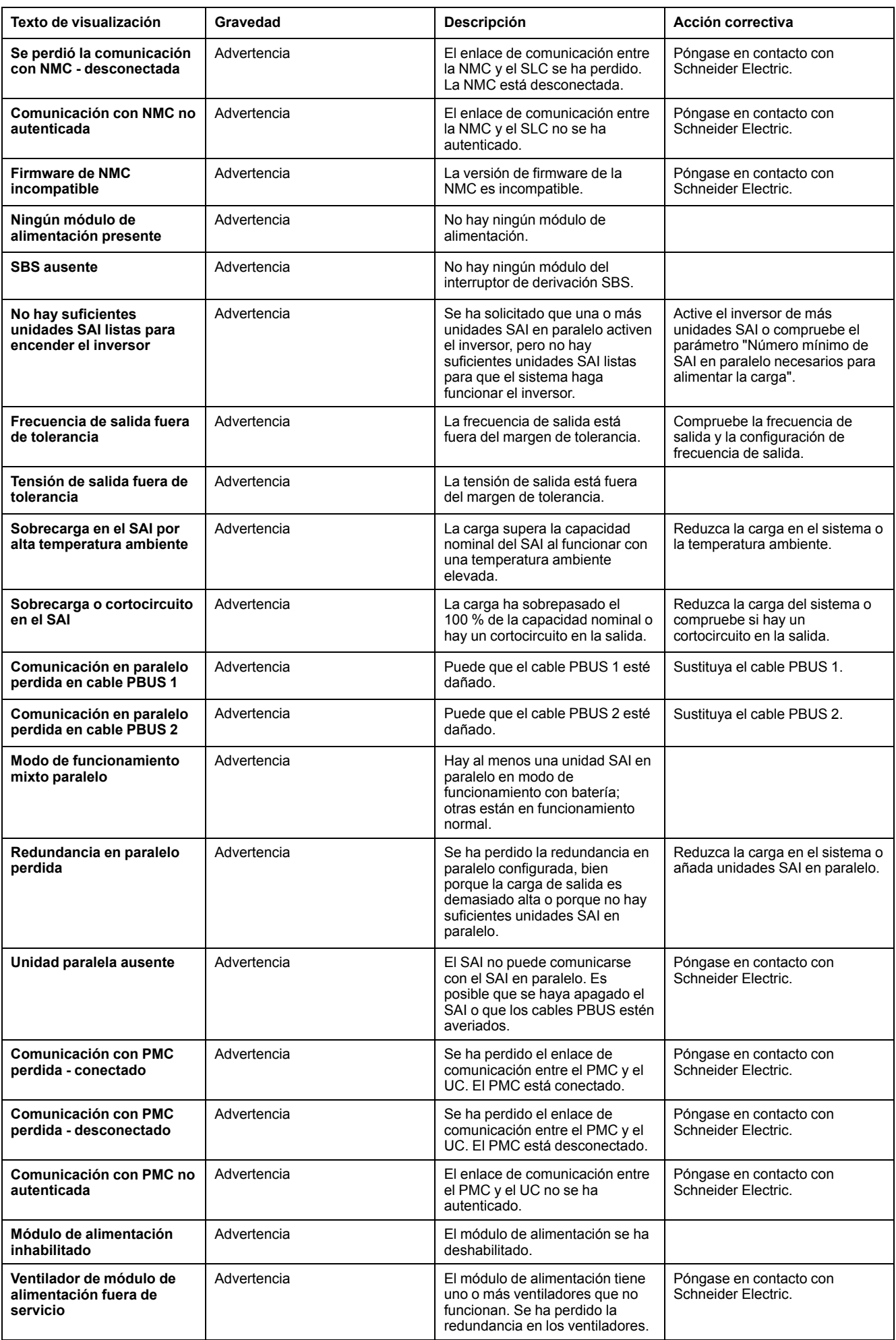

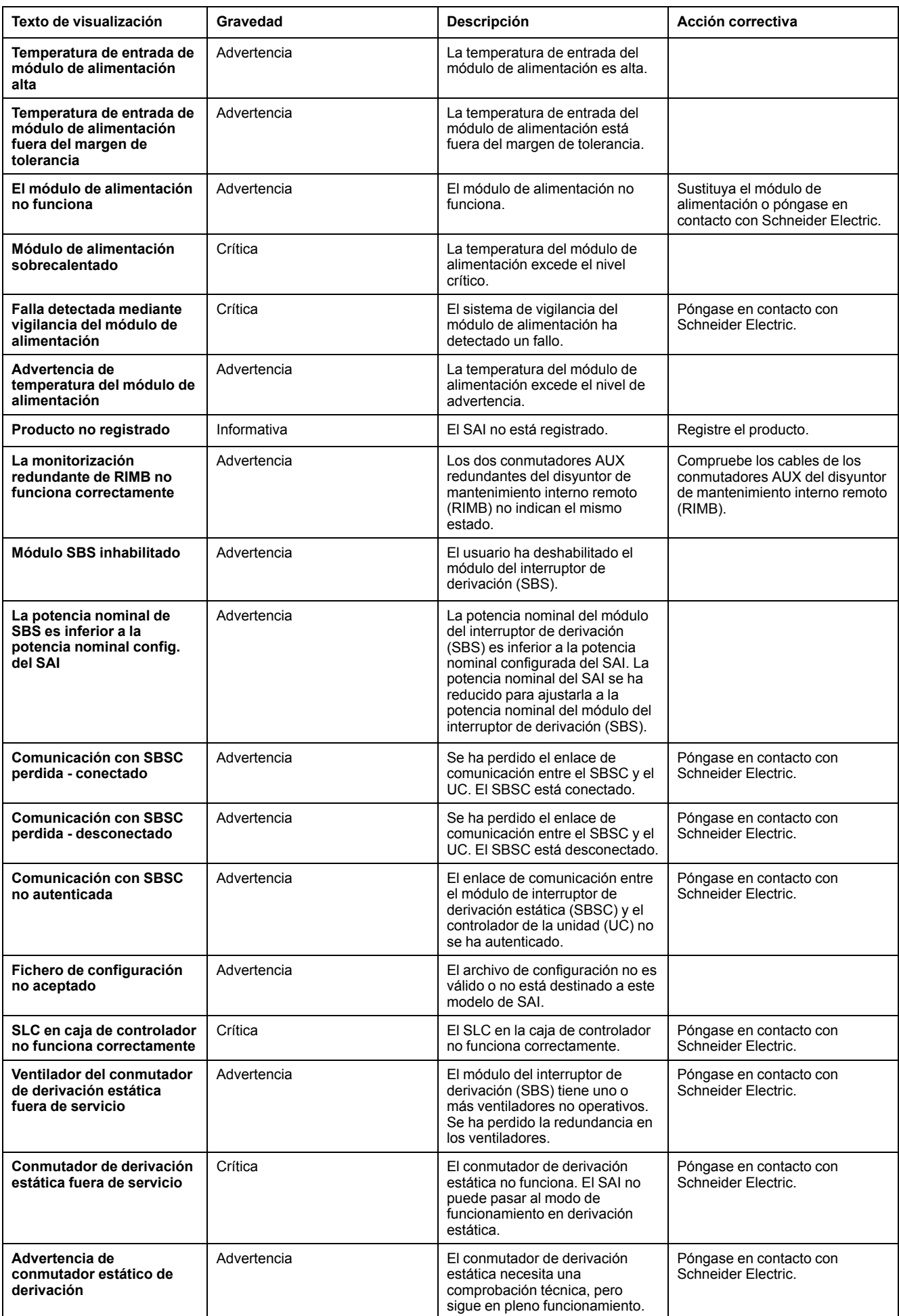

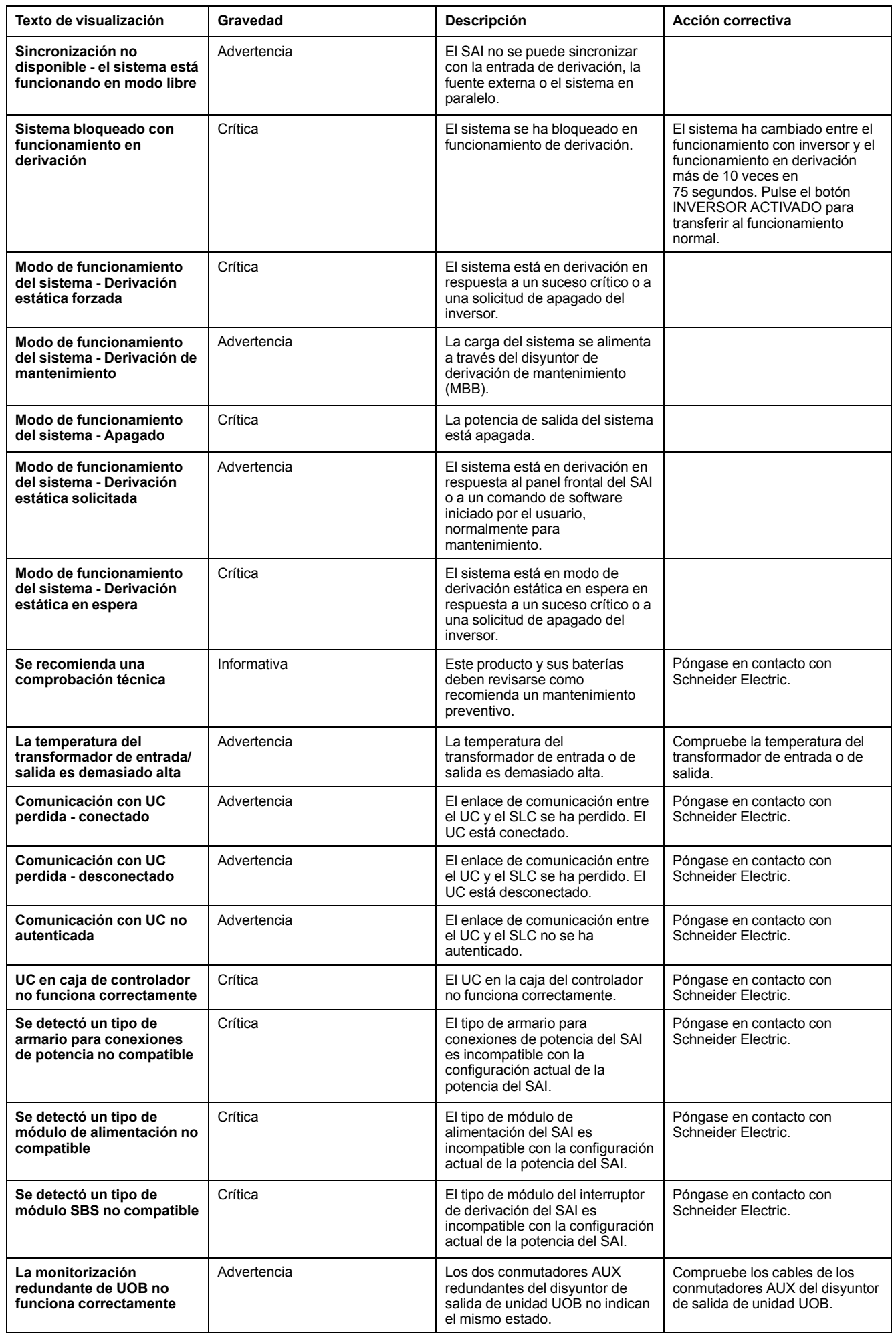

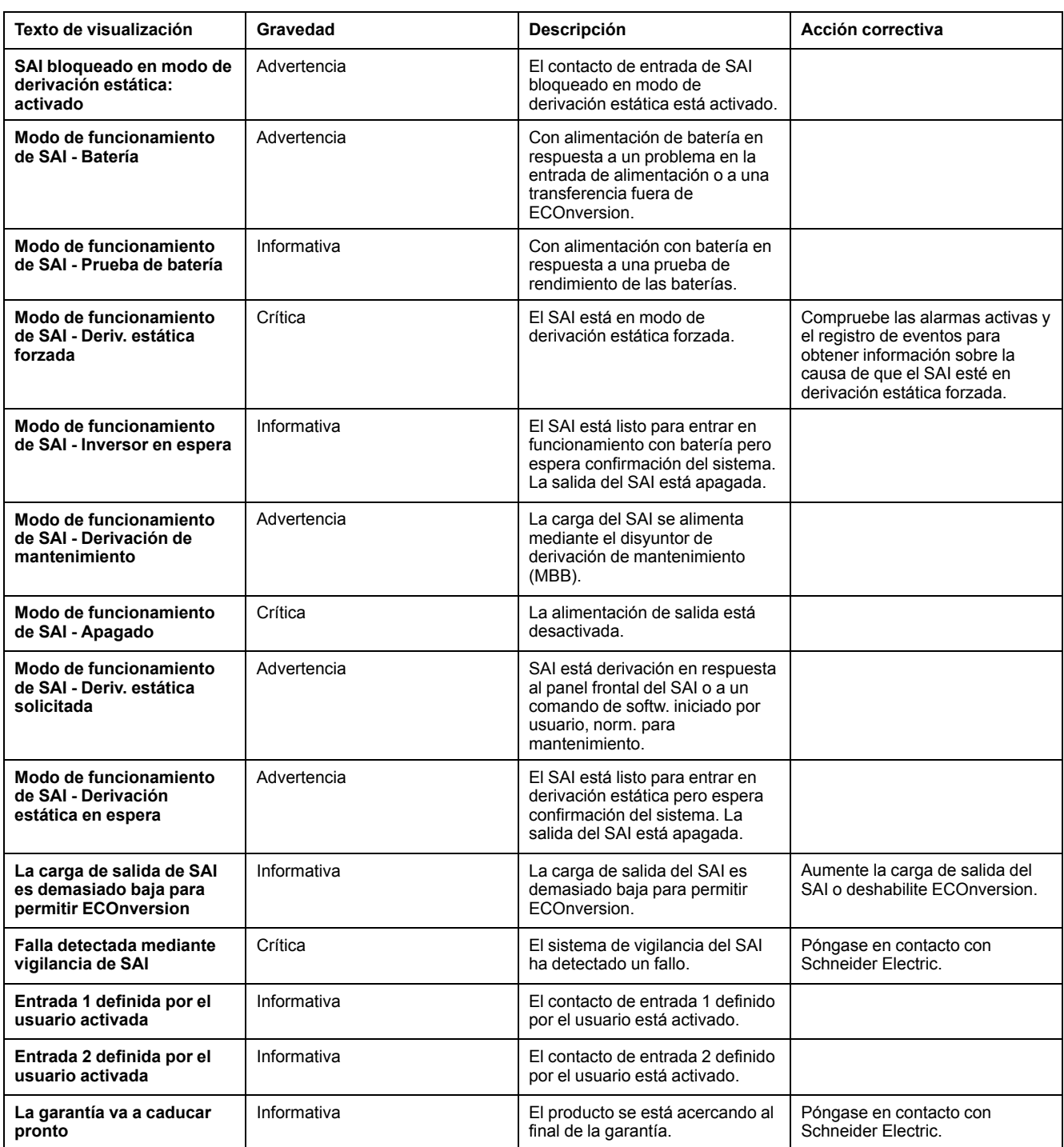

## **Exportar el informe del SAI a un dispositivo USB**

- 1. Seleccione **Mantenimiento > Informe de SAI**.
- 2. Abra el panel frontal.
- 3. Inserte el dispositivo USB en el puerto USB del SAI.
- 4. Pulse **Exportar**.

**NOTA:** No extraiga el dispositivo USB hasta que haya finalizado el proceso de exportación.

5. Enviar el informe del SAI al servicio de asistencia al cliente de Schneider Electric.

Schneider Electric 35 rue Joseph Monier 92500 Rueil Malmaison Francia

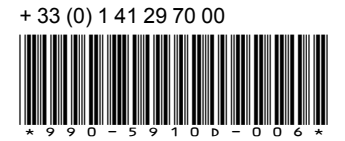

Debido a que las normas, especificaciones y diseños cambian periódicamente, solicite la confirmación de la información dada en esta publicación.

© 2018 – 2020 Schneider Electric. Reservados todos los derechos 990-5910D-006